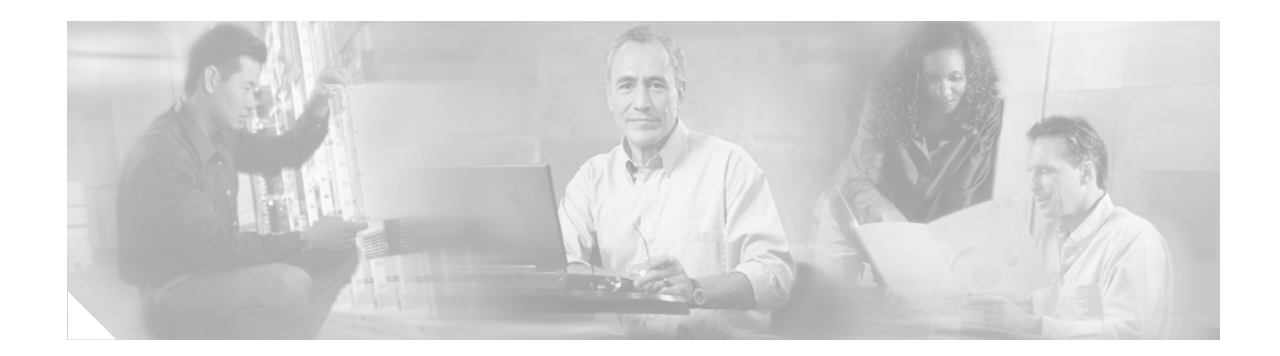

# **Cisco Express Forwarding**

**First Published: October 15, 2003 Last Updated: June 26, 2006** 

Cisco Express Forwarding (CEF) is advanced, Layer 3 IP switching technology. CEF optimizes network performance and scalability for networks with large and dynamic traffic patterns, such as the Internet, on networks characterized by intensive Web-based applications, or interactive sessions.

#### **Feature History for Cisco Express Forwarding**

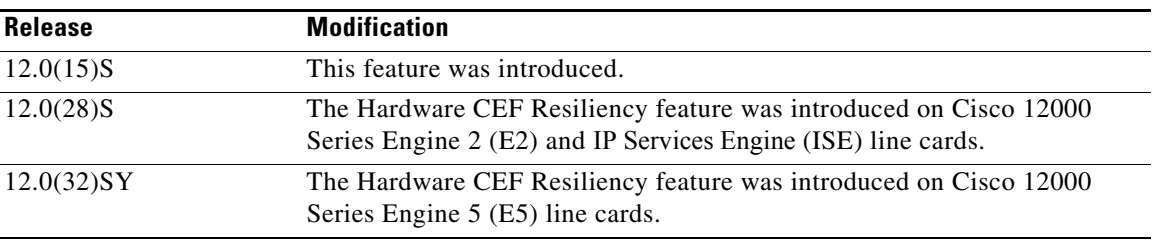

#### **Finding Support Information for Platforms and Cisco IOS Software Images**

Use Cisco Feature Navigator to find information about platform support and Cisco IOS software image support. Access Cisco Feature Navigator at [http://www.cisco.com/go/fn.](http://www.cisco.com/go/fn) You must have an account on Cisco.com. If you do not have an account or have forgotten your username or password, click **Cancel** at the login dialog box and follow the instructions that appear.

## **Feature Overview**

This feature module describes CEF. It contains the following sections:

- **•** [Benefits](#page-1-0)
- **•** [Restrictions](#page-2-0)
- **•** [CEF Components](#page-2-1)
- **•** [Supported Media](#page-3-0)
- **•** [CEF Operation Modes](#page-3-1)

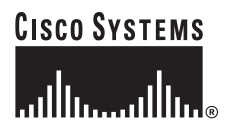

**Corporate Headquarters: Cisco Systems, Inc., 170 West Tasman Drive, San Jose, CA 95134-1706 USA**

- **•** [Hardware CEF Resiliency on Cisco 12000 Series E2, ISE, and E5 Line Cards](#page-5-0)
- **•** [Configuration Tasks](#page-6-0)
- **•** [Additional References](#page-11-0)

## <span id="page-1-0"></span>**Benefits**

CEF offers the following benefits:

- Improved performance—CEF is less CPU-intensive than fast switching route caching. More CPU processing power can be dedicated to Layer 3 services such as quality of service (QoS) and encryption.
- **•** Scalability—CEF offers full switching capacity at each line card when dCEF mode is active.
- **•** Resilience—CEF offers an unprecedented level of switching consistency and stability in large dynamic networks. In dynamic networks, fast-switched cache entries are frequently invalidated due to routing changes. These changes can cause traffic to be process switched using the routing table, rather than fast switched using the route cache. Because the Forwarding Information Base (FIB) lookup table contains all known routes that exist in the routing table, it eliminates route cache maintenance and the fast-switch or process-switch forwarding scenario. CEF can switch traffic more efficiently than typical demand caching schemes.

Although you can use CEF in any part of a network, it is designed for high-performance, highly resilient Layer 3 IP backbone switching. For example, [Figure 1](#page-1-1) shows CEF being run on Cisco 12000 Series Internet Routers at aggregation points at the core of a network where traffic levels are dense and performance is critical.

#### <span id="page-1-1"></span>*Figure 1 Cisco Express Forwarding*

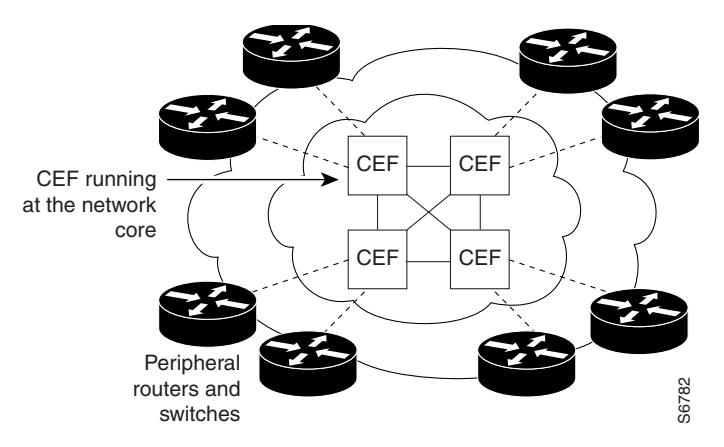

In a typical high-capacity Internet service provider (ISP) environment, Cisco 12000 Internet Routers as aggregation devices at the core of the network support links to Cisco 7500 series routers or other feeder devices. CEF in these platforms at the network core provides the performance and scalability needed to respond to continued growth and steadily increasing network traffic. CEF is a distributed switching mechanism that scales linearly with the number of interface cards and the bandwidth installed in the router.

## <span id="page-2-0"></span>**Restrictions**

- **•** The Cisco 12000 series Gigabit Switch Routers operate only in distributed CEF mode.
- **•** Distributed CEF switching cannot be configured on the same VIP card as distributed fast switchin.g
- **•** Distributed CEF is not supported on Cisco 7200 series routers.
- **•** If you enable CEF and then create an access list that uses the **log** keyword, the packets that match the access list are not CEF switched. They are fast switched. Logging disables CEF.

# <span id="page-2-1"></span>**CEF Components**

Information conventionally stored in a route cache is stored in several data structures for CEF switching. The data structures provide optimized lookup for efficient packet forwarding. The two main components of CEF operation are described in the following sections:

- **•** [Forwarding Information Base](#page-2-2)
- **•** [Adjacency Tables](#page-2-3)

### <span id="page-2-2"></span>**Forwarding Information Base**

CEF uses a FIB to make IP destination prefix-based switching decisions. The FIB is conceptually similar to a routing table or information base. It maintains a mirror image of the forwarding information contained in the IP routing table. When routing or topology changes occur in the network, the IP routing table is updated, and those changes are reflected in the FIB. The FIB maintains next hop address information based on the information in the IP routing table.

Because there is a one-to-one correlation between FIB entries and routing table entries, the FIB contains all known routes and eliminates the need for route cache maintenance that is associated with switching paths such as fast switching and optimum switching.

### <span id="page-2-3"></span>**Adjacency Tables**

Nodes in the network are said to be adjacent if they can reach each other with a single hop across a link layer. In addition to the FIB, CEF uses adjacency tables to prepend Layer 2 addressing information. The adjacency table maintains Layer 2 next-hop addresses for all FIB entries.

### **Adjacency Discovery**

The adjacency table is populated as adjacencies are discovered. Each time an adjacency entry is created (such as through ARP), a link-layer header for that adjacent node is precomputed and stored in the adjacency table. Once a route is determined, it points to a next hop and corresponding adjacency entry. It is subsequently used for encapsulation during CEF switching of packets.

 $\mathbf I$ 

### **Adjacency Resolution**

A route might have several paths to a destination prefix, such as when a router is configured for simultaneous load balancing and redundancy. For each resolved path, a pointer is added for the adjacency corresponding to the next hop interface for that path. This mechanism is used for load balancing across several paths.

### <span id="page-3-3"></span><span id="page-3-2"></span>**Adjacency Types That Require Special Handling**

In addition to adjacencies associated with next hop interfaces (host-route adjacencies), other types of adjacencies are used to expedite switching when certain exception conditions exist. When the prefix is defined, prefixes requiring exception processing are cached with one of the special adjacencies listed in [Table 1](#page-3-2).

| This adjacency type | Receives this processing                                                                                                    |
|---------------------|----------------------------------------------------------------------------------------------------|
| Null adjacency      | Packets destined for a Null0 interface are dropped. This can be used as an<br>effective form of access filtering.                                                                                                    |
| Glean adjacency     | When a router is connected directly to several hosts, the FIB table on the<br>router maintains a prefix for the subnet rather than for the individual host<br>prefixes. The subnet prefix points to a glean adjacency. When packets<br>need to be forwarded to a specific host, the adjacency database is gleaned<br>for the specific prefix. |
| Punt adjacency      | Features that require special handling or features that are not yet<br>supported in conjunction with CEF switching paths are forwarded to the<br>next switching layer for handling. Features that are not supported are<br>forwarded to the next higher switching level.                                                                      |
| Discard adjacency   | Packets are discarded.                                                                                                    |
| Drop adjacency      | Packets are dropped, but the prefix is checked.                                                                                                    |

*Table 1 Adjacency Types for Exception Processing*

### **Unresolved Adjacency**

When a link-layer header is prepended to packets, the FIB requires the prepend to point to an adjacency corresponding to the next hop. If an adjacency was created by the FIB and not discovered through a mechanism, such as ARP, the Layer 2 addressing information is not known and the adjacency is considered incomplete. Once the Layer 2 information is known, the packet is forwarded to the Route Processor (RP), and the adjacency is determined through ARP.

## <span id="page-3-0"></span>**Supported Media**

CEF currently supports ATM/AAL5snap, ATM/AAL5mux, ATM/AAL5nlpid, Frame Relay, Ethernet, FDDI, PPP, HDLC, and tunnels.

## <span id="page-3-1"></span>**CEF Operation Modes**

CEF can be enabled in one of two modes described in the following sections:

- **•** [Central CEF Mode](#page-4-0)
- **•** [Distributed CEF Mode](#page-4-1)

### <span id="page-4-0"></span>**Central CEF Mode**

When CEF mode is enabled, the CEF FIB and adjacency tables reside on the RP, and the RP performs the express forwarding. You can use CEF mode when line cards are not available for CEF switching or when you need to use features not compatible with dCEF switching.

[Figure 2](#page-4-2) shows the relationship between the routing table, FIB, and adjacency table during CEF mode. The Catalyst switches forward traffic from workgroup LANs to a Cisco 7500 series router on the enterprise backbone running CEF. The RP performs the express forwarding.

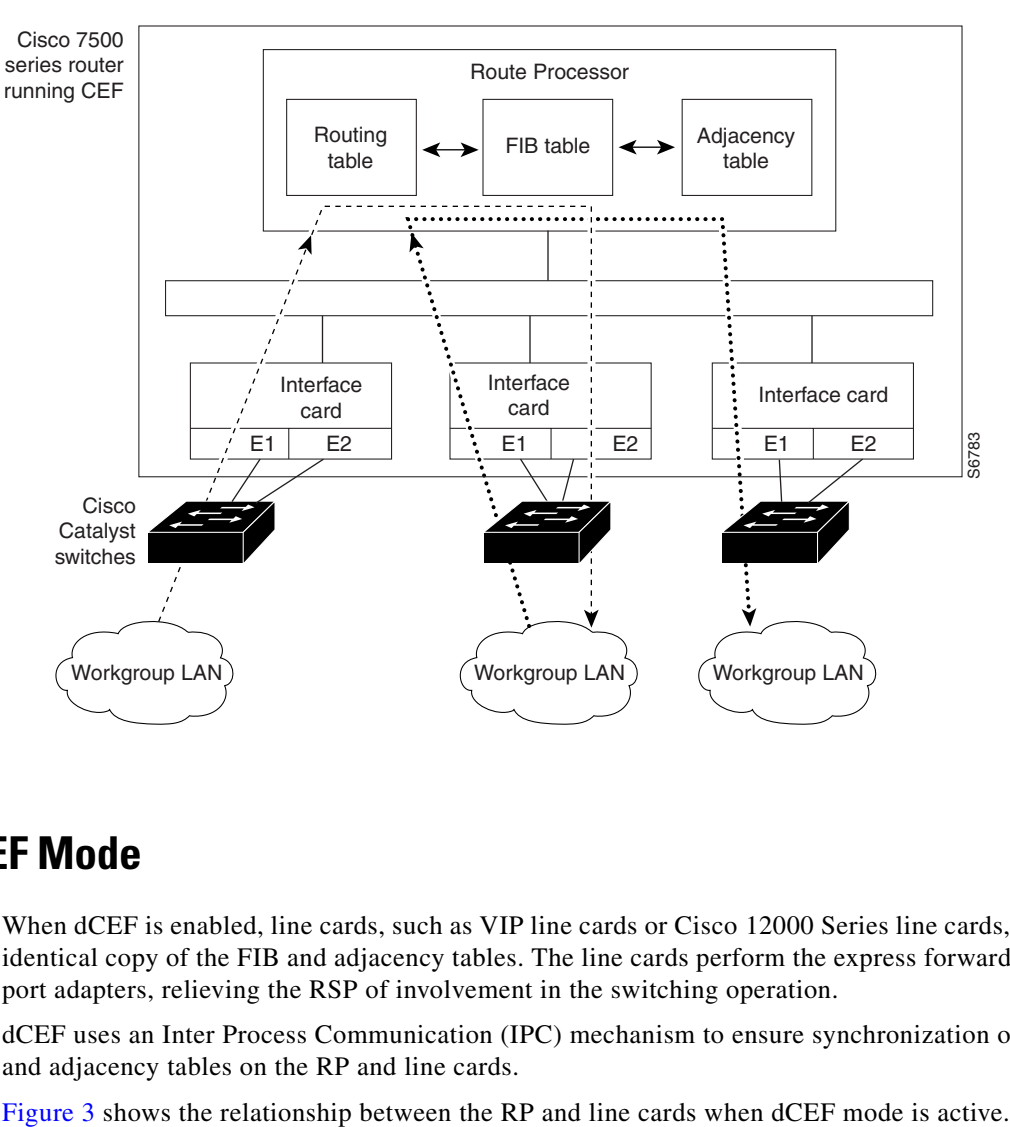

#### <span id="page-4-2"></span>*Figure 2 CEF Mode*

### <span id="page-4-1"></span>**Distributed CEF Mode**

When dCEF is enabled, line cards, such as VIP line cards or Cisco 12000 Series line cards, maintain an identical copy of the FIB and adjacency tables. The line cards perform the express forwarding between port adapters, relieving the RSP of involvement in the switching operation.

dCEF uses an Inter Process Communication (IPC) mechanism to ensure synchronization of FIB tables and adjacency tables on the RP and line cards.

**5**

<span id="page-5-1"></span>*Figure 3 dCEF Mode*

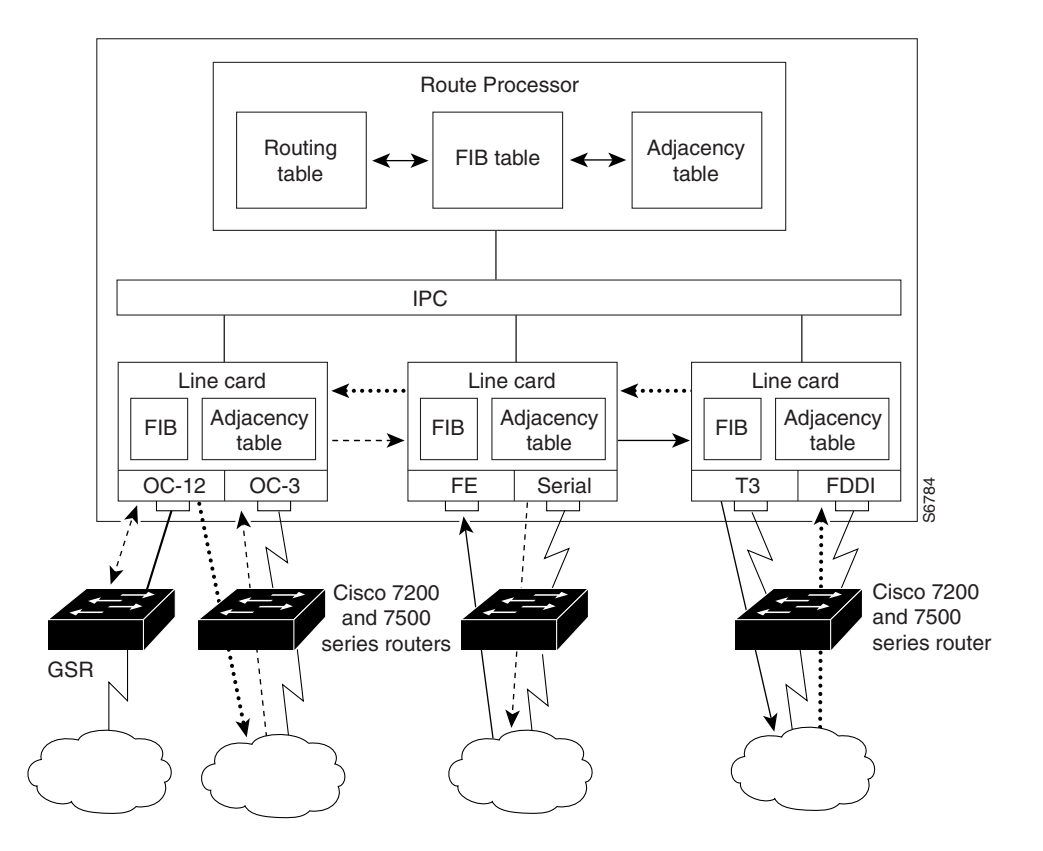

In this Cisco 12000 Series Internet Router, the line cards perform the switching. In other routers where you can mix various types of cards in the same router, all of the cards you are using may not support CEF. When a line card that does not support CEF receives a packet, the line card forwards the packet to the next higher switching layer (the RP) or forwards the packet to the next hop for processing. This structure allows legacy interface processors to exist in the router with newer interface processors.

**Note** Cisco 12000 Series Internet Routers operate only in dCEF mode; dCEF switching cannot be configured on the same VIP card as distributed fast switching, and dCEF is not supported on Cisco 7200 series routers.

# <span id="page-5-0"></span>**Hardware CEF Resiliency on Cisco 12000 Series E2, ISE, and E5 Line Cards**

Starting in IOS Release 12.0(28)S, the Hardware CEF Resiliency feature is supported on Cisco 12000 Series Engine 2 (E2) and IP Services Engine (ISE) line cards. Hardware CEF resiliency is a protection mechanism for CEF hardware memory and ASIC-forwarding resources.

Starting in IOS Release 12.0(32)SY, the Hardware CEF Resiliency feature is supported on Cisco 12000 Series Engine 5 (E5) line cards.

Hardware CEF resiliency prevents CEF from being disabled and packet forwarding from being impacted in case of resource exhaustion or an error condition, such as such as low memory or IPC failure. The line card device driver handles resource failures internally without involving upper layers.

In the event of resource exhaustion, Hardware CEF resiliency provides early warnings and graceful degradation of CEF services. CEF behavior is consistent across all Cisco 12000 Series E2 and ISE line cards. Enhanced failure detection provides a simple, proactive monitoring and notification system for reporting critical events across the entire network. A caution or warning alarm is printed on the system console and logged to alert operators of the situation. Additional information about possible corrective actions to take is also logged. These messages allow sufficient time for network operators to resolve the resource problem.

Hardware CEF resiliency builds on the CEF Self-healing feature that provides an automatic restart capability. As soon as an error condition is corrected, an E2 or ISE line card automatically recovers from resource exhaustion provided that the network steady-state operation does not exceed line card capacities.

Without the Hardware CEF Resiliency feature, CEF is not automatically re-activated on Cisco 12000 Series E2 and ISE line cards after an error condition has been corrected. Instead, manual intervention is necessary to re-enable dCEF using the **ip cef distributed** command. While this behavior was implemented to prevent CEF instability and ensure network stability, the lack of resilience can result in prolonged network outages following network events, such as default route flaps, prolonged routing protocol instability, and errant redistribution events that disable forwarding.

For information about how to configure the resource monitoring functions in the Hardware CEF Resiliency feature, see [Configuring Default Packet Handling for E2 or ISE Memory Failure, page 9](#page-8-0) and [Configuring the E2 or ISE Out-of-Resource Threshold For Alarms, page 10.](#page-9-0)

### <span id="page-6-0"></span>**Configuration Tasks**

To configure CEF, perform the tasks described in the following sections. The task in the first section is required; the tasks in the remaining sections are optional.

- **•** [Enabling CEF or dCEF](#page-6-1) (Required)
- **•** [Enabling CEF Consistency Checkers](#page-7-0) (Optional)
- **•** [Configuring Default Packet Handling for E2 or ISE Memory Failure](#page-8-0) (Optional)
- [Configuring the E2 or ISE Out-of-Resource Threshold For Alarms](#page-9-0) (Optional)
- **•** [Verifying CEF](#page-10-0) (Optional)
- **•** [Verifying Hardware CEF Resiliency](#page-10-1) (Optional)

### <span id="page-6-1"></span>**Enabling CEF or dCEF**

Enable CEF when your router has interface processors that do not support dCEF. To enable CEF, use the following command in global configuration mode:

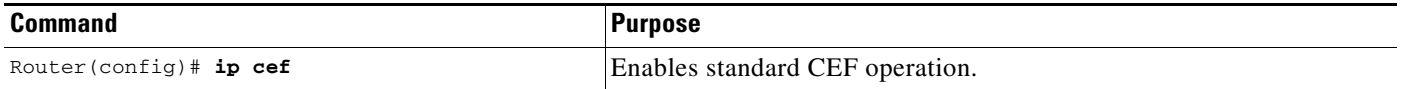

Enable dCEF when you want your line cards to perform express forwarding so that the route processor (RP) can handle routing protocols or switch packets from legacy interface processors.

**Note** On the Cisco 12000 series Internet router, dCEF is enabled by default. The command to enable dCEF is not available. Also, the configuration file does not indicate that dCEF is enabled on the router.

To enable or disable dCEF operation, use one of the following commands in global configuration mode as needed:

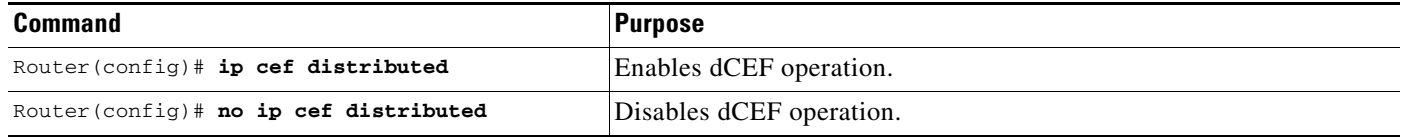

When you enable CEF or dCEF globally, all interfaces that support CEF are enabled by default. If you want to turn off CEF or dCEF on a particular interface, you can do so.

To disable CEF or dCEF on an interface, use the following command in interface configuration mode:

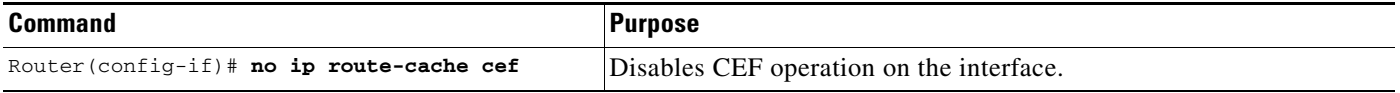

When you disable CEF or dCEF, Cisco IOS software switches packets received on the interface using the next fastest switching path. In the case of dCEF, the next fastest switching path is CEF on the RP.

If you have disabled CEF or dCEF operation on an interface and want to re-enable it, you can do so by using the **ip route-cache cef** command in interface configuration mode.

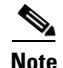

Note On the Cisco 12000 series, you must not disable dCEF on an interface.

### <span id="page-7-0"></span>**Enabling CEF Consistency Checkers**

CEF uses routing information that is retrieved from the Routing Information Base (RIB), Route Processor (RP), and the line card (LC) databases to perform express forwarding. As updates occur to these databases, inconsistencies may result due to the asynchronous nature of the distribution mechanism for these databases.

If you find a database inconsistency, such as an IP prefix missing from a line card or an RP; you can investigate and resolve these instances by referencing the CEF system error messages that occur and by issuing CEF debug and show commands.

To enable CEF consistency checkers, use the following command in global configuration mode:

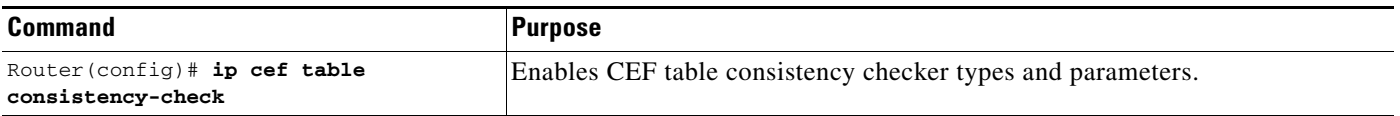

You can enable the following CEF consistency checker types:

- **•** Lc-detect Active line card checker to detect missing prefixes.
- Scan-lc Passive scan checker of tables on a line card.
- **•** Scan-rib Passive scan checker of tables on an RP against the RIB.
- **•** Scan-rp Passive scan checker of tables on an RP.

### **Displaying CEF Table Inconsistencies**

To display CEF table inconsistency records found by the lc-detect, scan-rp, scan-rib, and scan-lc detection mechanisms, use the following command in privileged EXEC mode:

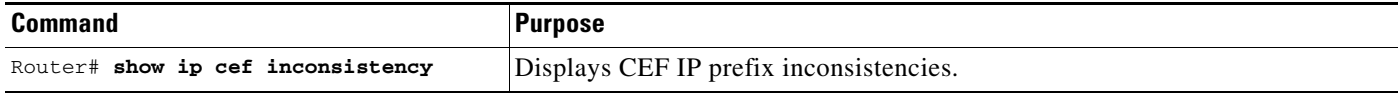

### **Clearing CEF Table Inconsistencies**

To clear CEF table inconsistencies, use the following commands in privileged EXEC mode:

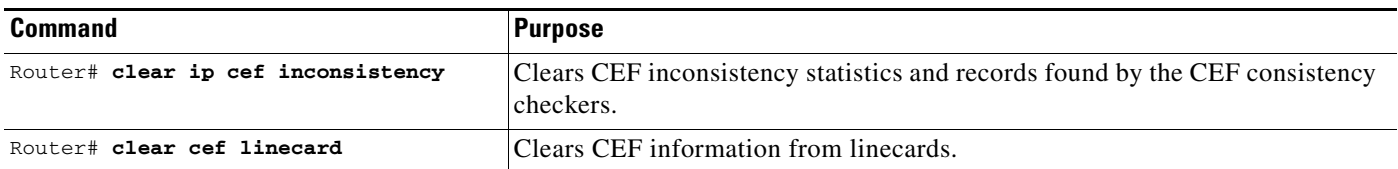

### <span id="page-8-0"></span>**Configuring Default Packet Handling for E2 or ISE Memory Failure**

In the event that hardware-forwarding memory (pointer look-up (PLU) or table look-up (TLU)) runs low or fails on a Cisco 12000 Series E2 or ISE line card, a pre-defined default behavior determines whether incoming packets are dropped or punted to an adjacent memory cache for future fast-path switching.

The driver software on an E2 or ISE line card handles the resource failure without involving higher switching levels, such as CEF and IP Routing protocols. No error is returned to CEF. Instead, when a memory allocation request fails, a caution or warning alarm is sent to the system console and logged in the syslog file for troubleshooting.

During the memory failure, the E2 or ISE device driver assigns a drop or punt adjacency to service memory allocation requests. (For more information on adjacency types, see [Adjacency Types That](#page-3-3)  [Require Special Handling, page 4](#page-3-3).) You specify the default action for handling packets during a memory failure by using the **ip cef table hardware resource-failure action** command.

When a memory allocation failure re-starts, a timer-based resource monitoring process is activated in the background. When the timer expires, the process checks to see if sufficient adjacency memory is available to resume normal CEF switching on the line card. If enough memory is available, an automatic recovery takes place.

To configure the default behavior for handling packets during a memory failure on an Cisco 12000 Series E2 or ISE line card, use the following command in global configuration mode:

 $\mathbf I$ 

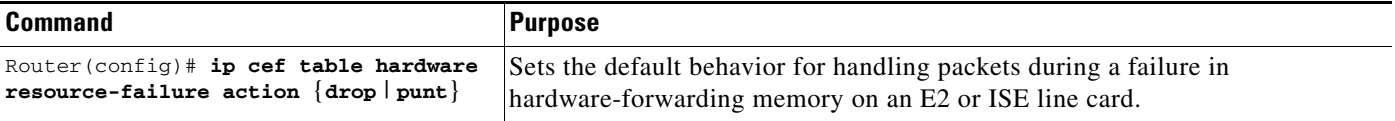

### <span id="page-9-0"></span>**Configuring the E2 or ISE Out-of-Resource Threshold For Alarms**

When hardware-forwarding memory (PLU or TLU) runs low or fails on a Cisco 12000 Series E2 or ISE line card, the resource monitoring function prints an alarm (error message or warning) on the system console and logs the alarm (with suggested troubleshooting actions) in the syslog file for operator intervention.

[Table 2](#page-9-1) describes the thresholds (percentage of PLU or TLU hardware-forwarding memory used) that determine when a warning or error message is issued.

<span id="page-9-1"></span>

| <b>Threshold</b> | <b>Meaning</b>                                                                                                    |
|------------------|----------------------------------------------------------------------------------------------------|
| Red              | The resource is 95% or more exhausted. An error message is sent to the<br>system console and syslog file. This threshold is not configurable.                                                                                                    |
| Yellow           | The resource is $80\%$ to $95\%$ exhausted. A warning is sent to the system<br>console and syslog file. You configure this threshold using the ip cef table<br>hardware resource-failure alarm threshold yellow command. The default<br>yellow threshold is 90%. |
| Green            | Less than the yellow threshold percentage of the resource is used, which<br>indicates normal operation. No alarm is printed.                                                                                                    |

*Table 2 Thresholds Used to Generate Alarms for E2 and ISE Memory Failure*

When a memory allocation failure starts, a timer-based resource monitoring process is activated in the background. The process checks the percentage of PLU and TLU hardware-forwarding memory used at one-minute intervals. When the percentages of hardware memory exhaustion described in [Table 2](#page-9-1) are exceeded, an alarm is generated.

A sample warning (issued when the yellow threshold is exceeded) and error message (issued when the red threshold is exceeded) are shown below. Note that, in each sample alarm, *resource* refers to one of the following E2 or ISE resources:

- **•** E2\_Rx\_PLU
- **•** E2\_Rx\_TLU
- **•** E3\_Rx\_PLU
- **•** E3\_Rx\_TLU

#### **Sample Out-of-Resource Warning**

SLOT 2 is running low on *resource*. CEF will begin resource constrained forwarding operation if problem persists. For additional details please see "show ip cef resource" and "show ip cef summary".

#### **Sample Out-of-Resource Error Message**

Out of hardware forwarding *resource*. CEF will now begin resource constrained forwarding operation which may result in performance degradation. System will automatically resume normal forwarding once network issue is corrected.

To configure the (yellow) threshold used to generate warnings for PLU and TLU memory exhaustion on a Cisco 12000 Series E2 or ISE line card, use the following command in global configuration mode:

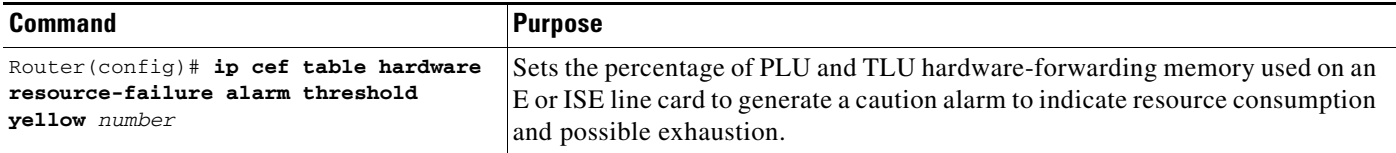

### <span id="page-10-0"></span>**Verifying CEF**

To verify CEF-related information, use the following commands in privileged EXEC mode:

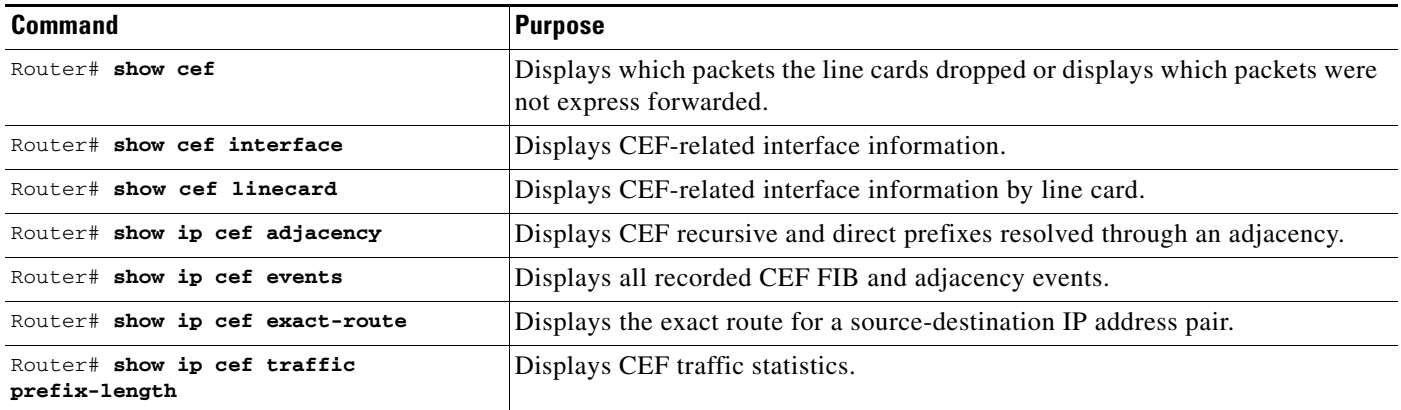

### <span id="page-10-1"></span>**Verifying Hardware CEF Resiliency**

To verify information about hardware-forwarding resources used for Hardware CEF resiliency on Cisco 12000 Series E2 and ISE line cards, use the following commands in privileged EXEC mode:

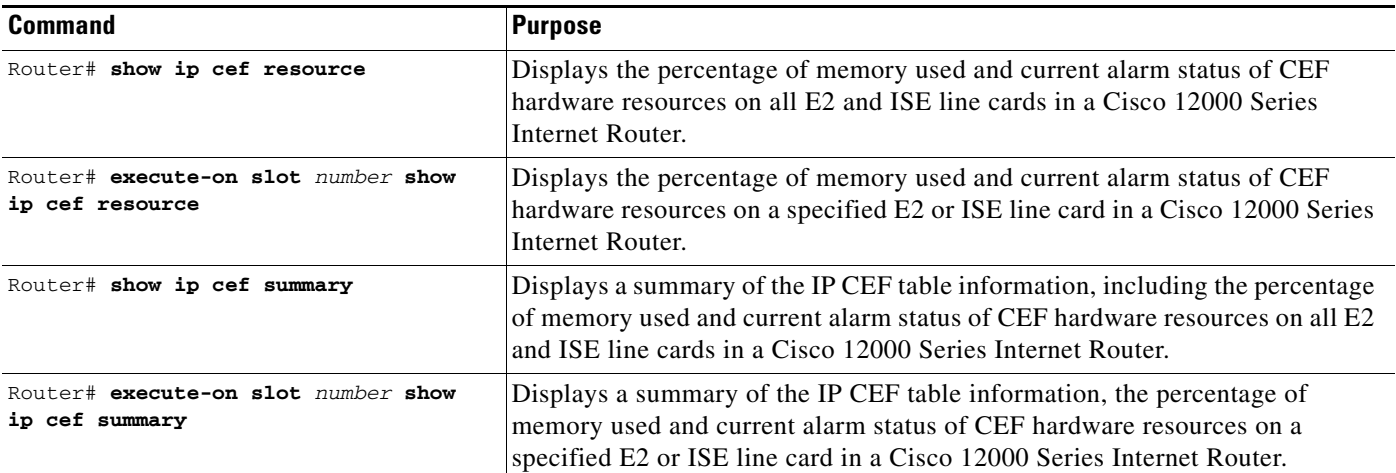

# <span id="page-11-0"></span>**Additional References**

The following sections provide references related to CEF and Hardware CEF resiliency.

### **Related Documents**

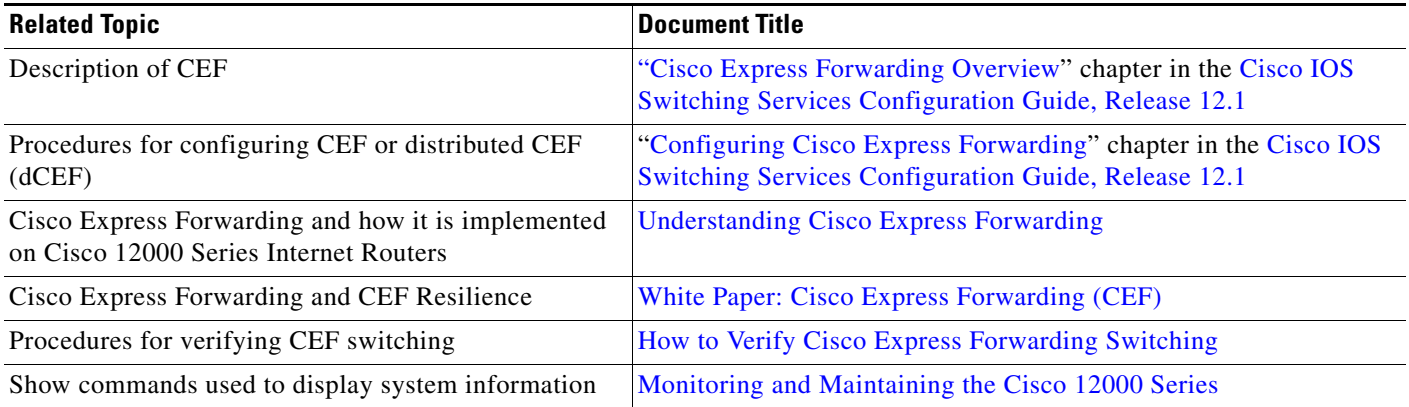

## **Standards**

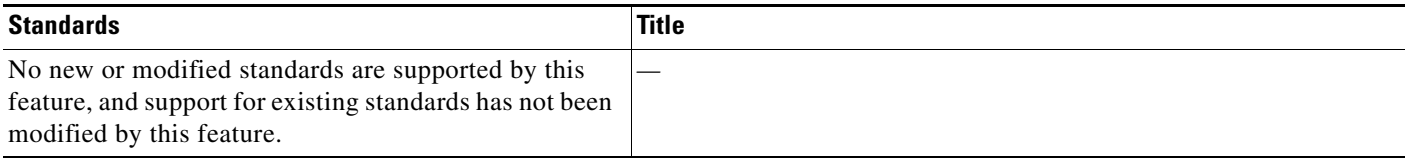

### **MIBs**

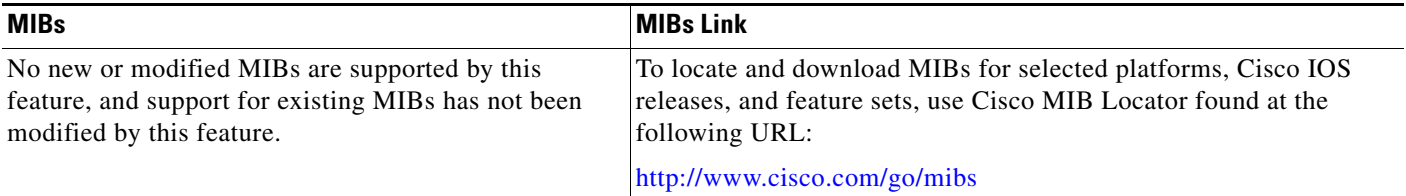

### **RFCs**

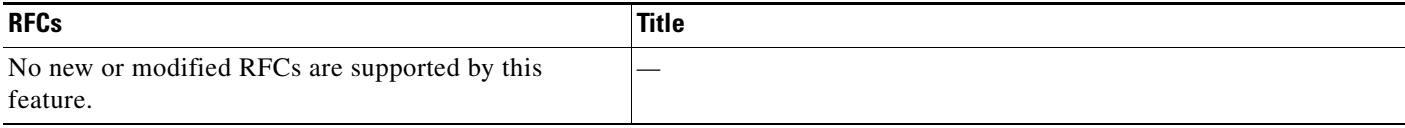

### **Technical Assistance**

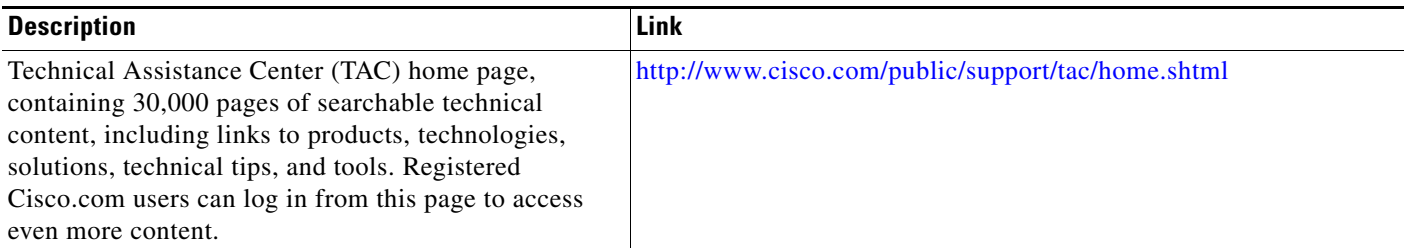

# **Command Reference**

This section documents new commands. All other commands used with this feature are documented in the Cisco IOS Release 12.1 command reference publications.

- **•** [clear ip cef event-log](#page-13-0)
- [clear ip cef inconsistency](#page-14-0)
- [debug ip cef fragmentation](#page-15-0)
- **•** [debug ip cef table](#page-17-0)
- **•** [ip cef table consistency-check](#page-19-0)
- **•** [ip cef table event-log](#page-21-0)
- **•** [ip cef table hardware resource-failure action](#page-23-0)
- **•** [ip cef table hardware resource-failure alarm threshold yellow](#page-25-0)
- **•** [show ip cef events](#page-27-0)
- [show ip cef inconsistency](#page-29-0)
- **•** [show ip cef resource](#page-31-0)
- **•** [show ip cef summary](#page-34-0)

# <span id="page-13-0"></span>**clear ip cef event-log**

To clear the Cisco Express Forwarding (CEF) event-log buffer, use the **clear ip cef event-log** command in EXEC mode.

#### **clear ip cef event-log**

**Syntax Description** This command has no arguments or keywords.

**Command Modes** EXEC

**Command History Release Modification** 12.0(15)S This command was introduced.

**Usage Guidelines** This command clears the entire CEF table event log that holds forwarding information base (FIB) and adjacency events.

**Examples** The following example clears the CEF event-log buffer: Router# clear ip cef event-log

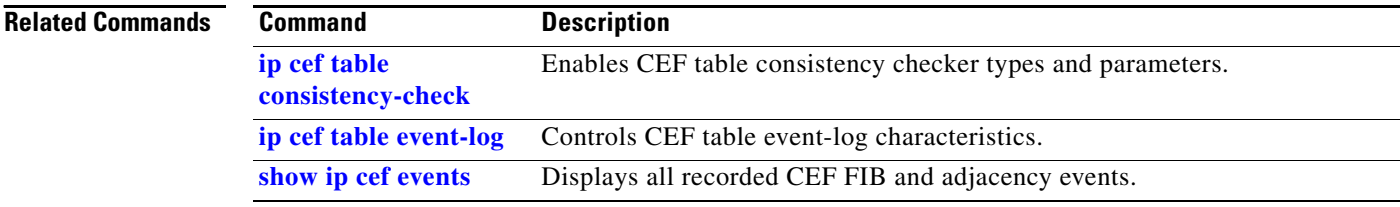

H

# <span id="page-14-0"></span>**clear ip cef inconsistency**

To clear the Cisco Express Forwarding (CEF) inconsistency statistics and records found by the CEF consistency checkers, use the **clear ip cef inconsistency** command in EXEC mode.

**clear ip cef inconsistency**

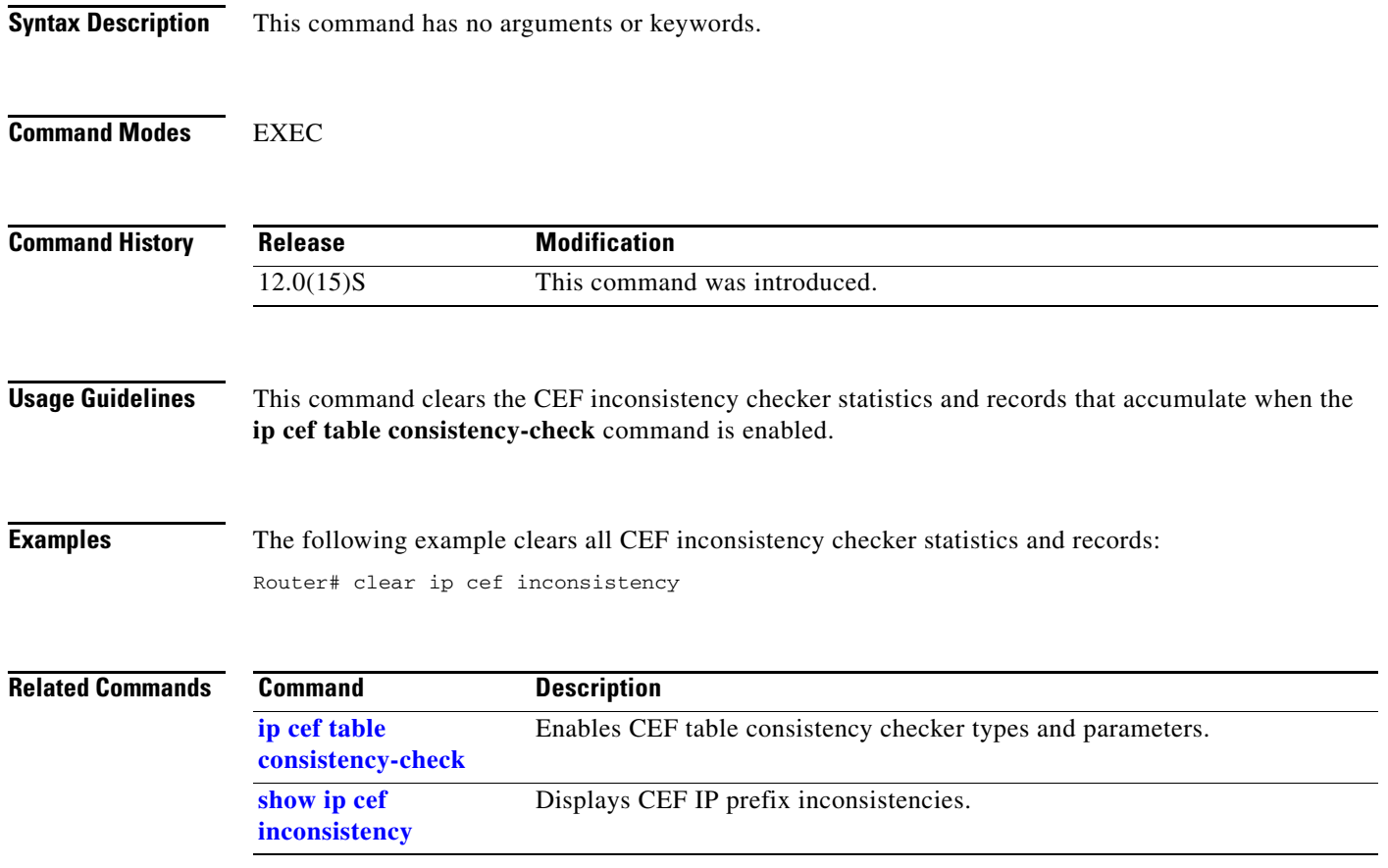

## <span id="page-15-0"></span>**debug ip cef fragmentation**

To report fragmented IP packets when Cisco Express Forwarding (CEF) is enabled, use the **debug ip cef fragmentation** command in privileged EXEC mode. To disable debugging, use the **no** form of this command:

**debug ip cef fragmentation** 

**no debug ip cef fragmentation**

- **Syntax Description** This command has no arguments or keywords.
- **Defaults** This command is disabled by default.
- **Command Modes** Privileged EXEC

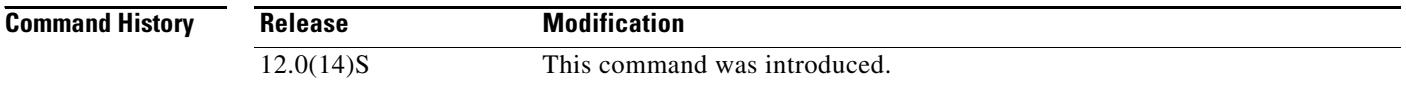

#### **Usage Guidelines** This command is used to troubleshoot fragmentation problems when CEF switching is enabled.

**Examples** The following is sample output from the **debug ip cef fragmentation** command:

Router# **debug ip cef fragmentation**

00:59:45:CEF-FRAG:no\_fixup path:network\_start 0x5397CF8E datagramstart 0x5397CF80 data\_start 0x397CF80 data\_block 0x397CF40 mtu 1000 datagramsize 1414 data\_bytes 1414 00:59:45:CEF-FRAG:send frag:datagramstart 0x397CF80 datagramsize 442 data\_bytes 442 00:59:45:CEF-FRAG:send frag:datagramstart 0x38BC266 datagramsize 1006 data\_bytes 1006 00:59:45:CEF-FRAG:no\_fixup path:network\_start 0x5397C60E datagramstart 0x5397C600 data\_start 0x397C600 data\_block 0x397C5C0 mtu 1000 datagramsize 1414 data\_bytes 1414 00:59:45:CEF-FRAG:send frag:datagramstart 0x397C600 datagramsize 442 data\_bytes 442 00:59:45:CEF-FRAG:send frag:datagramstart 0x38BC266 datagramsize 1006 data\_bytes 1006

[Table 3](#page-15-1) describes the significant fields shown in the display.

| <b>Field</b>             | <b>Description</b>                                                                           |
|--------------------------|----------------------------------------------------------------------------------------------|
| no_fixup path            | A packet is being fragmented in the no_fixup path.                                           |
| network start 0x5397CF8E | Memory address of the IP packet.                                                             |
| datagramstart 0x5397CF80 | Memory address of the encapsulated IP packet.                                                |
| data_start 0x397CF80     | For particle systems, the memory address where data starts for the<br>first packet particle. |

<span id="page-15-1"></span>*Table 3 debug ip cef fragmentation Field Descriptions*

 $\mathsf{l}$ 

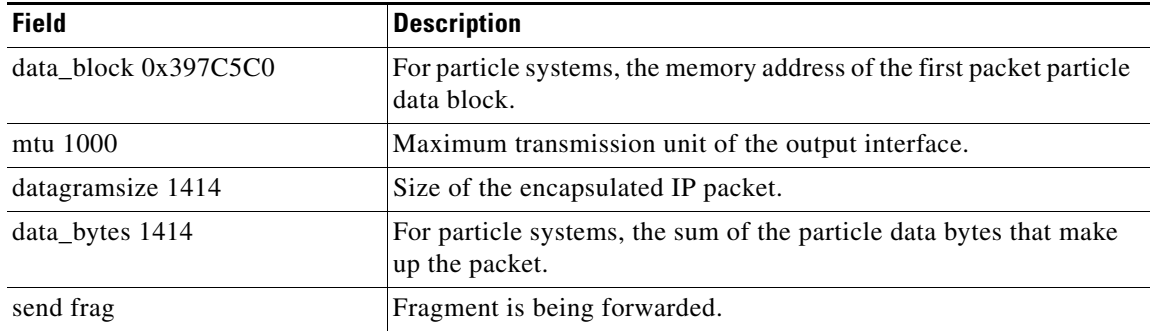

#### *Table 3 debug ip cef fragmentation Field Descriptions*

# <span id="page-17-0"></span>**debug ip cef table**

To enable the collection of events that affect entries in the Cisco Express Forwarding (CEF) tables, use the **debug ip cef table** command in privileged EXEC mode. To disable debugging, use the **no** form of this command.

**debug ip cef table** [*access-list* | **consistency-checkers**]

**no debug ip cef table** [*access-list* | **consistency-checkers**]

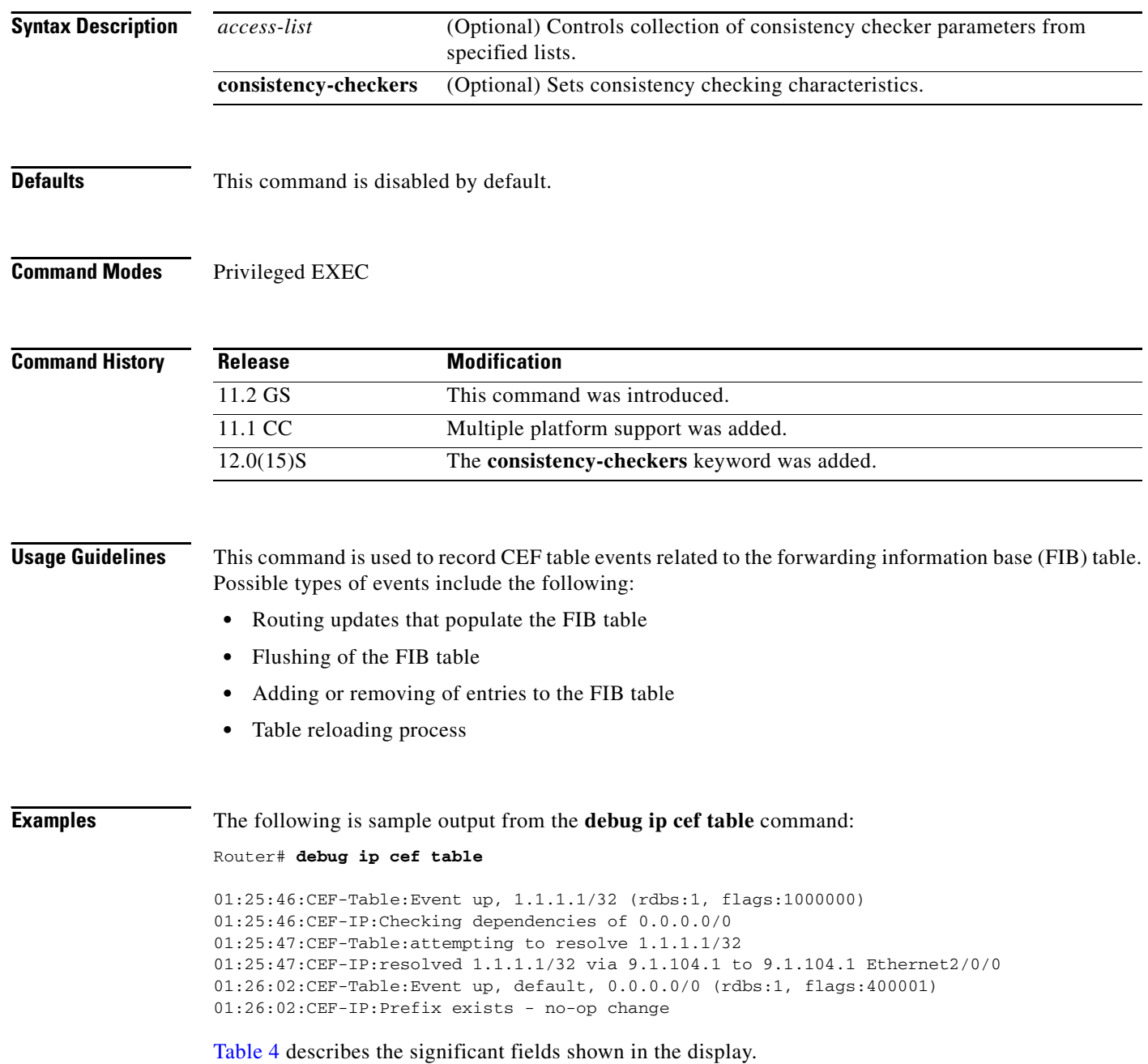

П

<span id="page-18-0"></span> $\mathsf{l}$ 

| <b>Field</b>                                                         | <b>Description</b>                                                 |
|----------------------------------------------------------------------|--------------------------------------------------------------------|
| CEF-Table                                                            | Indicates a table event.                                           |
| Event up, 1.1.1.1/32                                                 | IP prefix $1.1.1.1/32$ is being added.                             |
| rdbs:1                                                               | Event is from routing descriptor block 1.                          |
| flags:1000000                                                        | Indicates the network descriptor block flags.                      |
| <b>CEF-IP</b>                                                        | Indicates a CEF IP event.                                          |
| Checking dependencies of<br>0.0.0.0/0                                | Resolves the next hop dependencies for $0.0.00/0$ .                |
| attempting to resolve 1.1.1.1/32                                     | Resolves the next hop dependencies.                                |
| resolved 1.1.1.1/32 via 9.1.104.1<br>to $9.1.104.1$ Ethernet $2/0/0$ | Next hop to IP prefix 1.1.1.1/32 is set and is added to the table. |
| Event up, default, $0.0.0.0/0$<br>Prefix exists - no-op change       | Indicates no table change is necessary for 0.0.0.0/32.             |

*Table 4 debug ip cef table Field Descriptions*

# <span id="page-19-0"></span>**ip cef table consistency-check**

To enable Cisco Express Forwarding (CEF) table consistency checker types and parameters, use the **ip cef table consistency-check** command in global configuration mode. To disable consistency checkers, use the **no** form of this command.

- **ip cef table consistency-check** [**type** {**lc-detect** | **scan-lc** | **scan-rib** | **scan-rp**}] [**count**  *count\_number*] [**period** *seconds*]
- **no ip cef table consistency-check** [**type** {**lc-detect** | **scan-lc** | **scan-rib** | **scan-rp**}] [**count**  *count\_number*] [**period** *seconds*]

#### **Specific to Suppress Errors During Route Updates**

**ip cef table consistency-check** [**settle-time** *seconds*]

**no ip cef table consistency-check** [**settle-time** *seconds*]

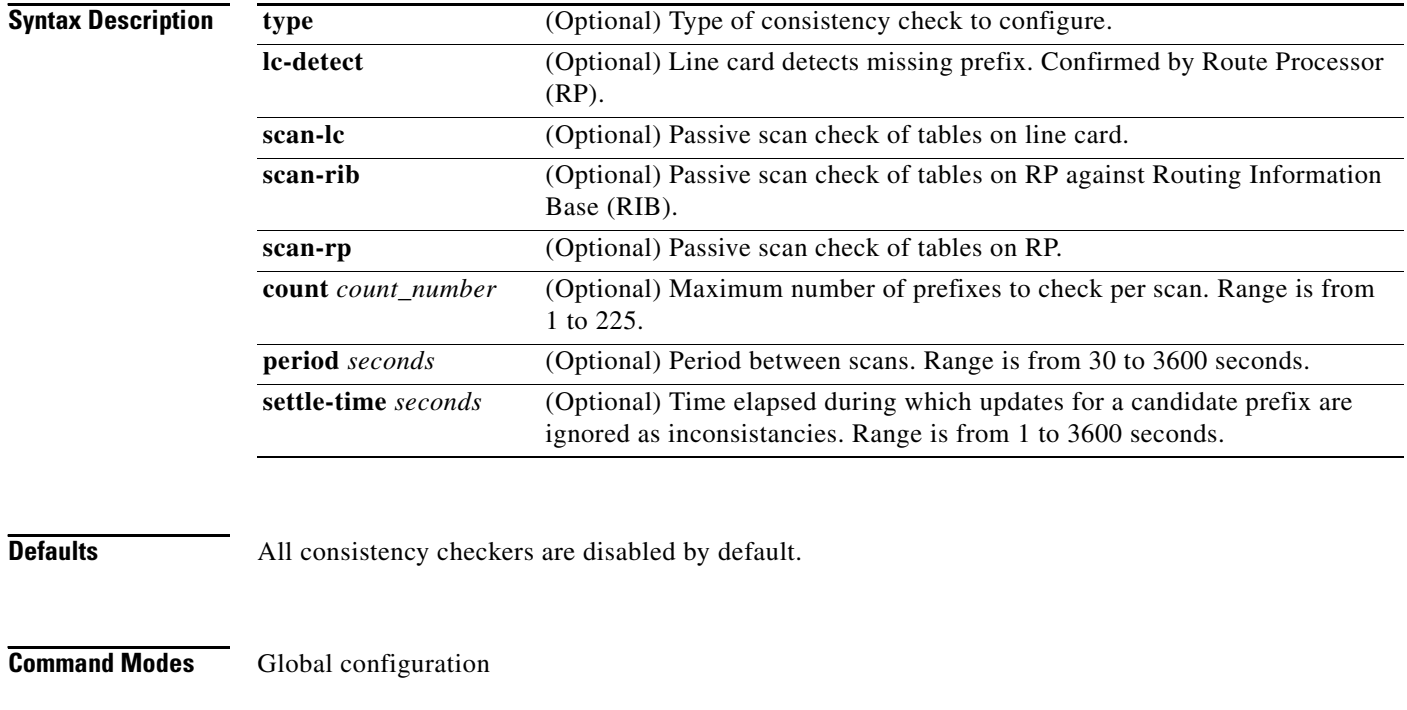

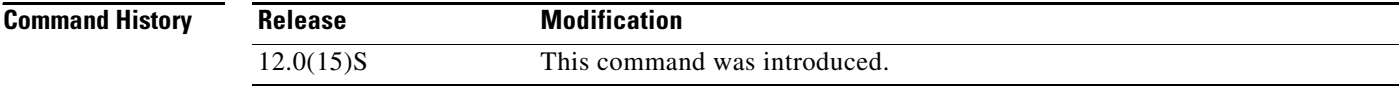

**Usage Guidelines** This command configures CEF consistency checkers and parameters for the following detection mechanism types:

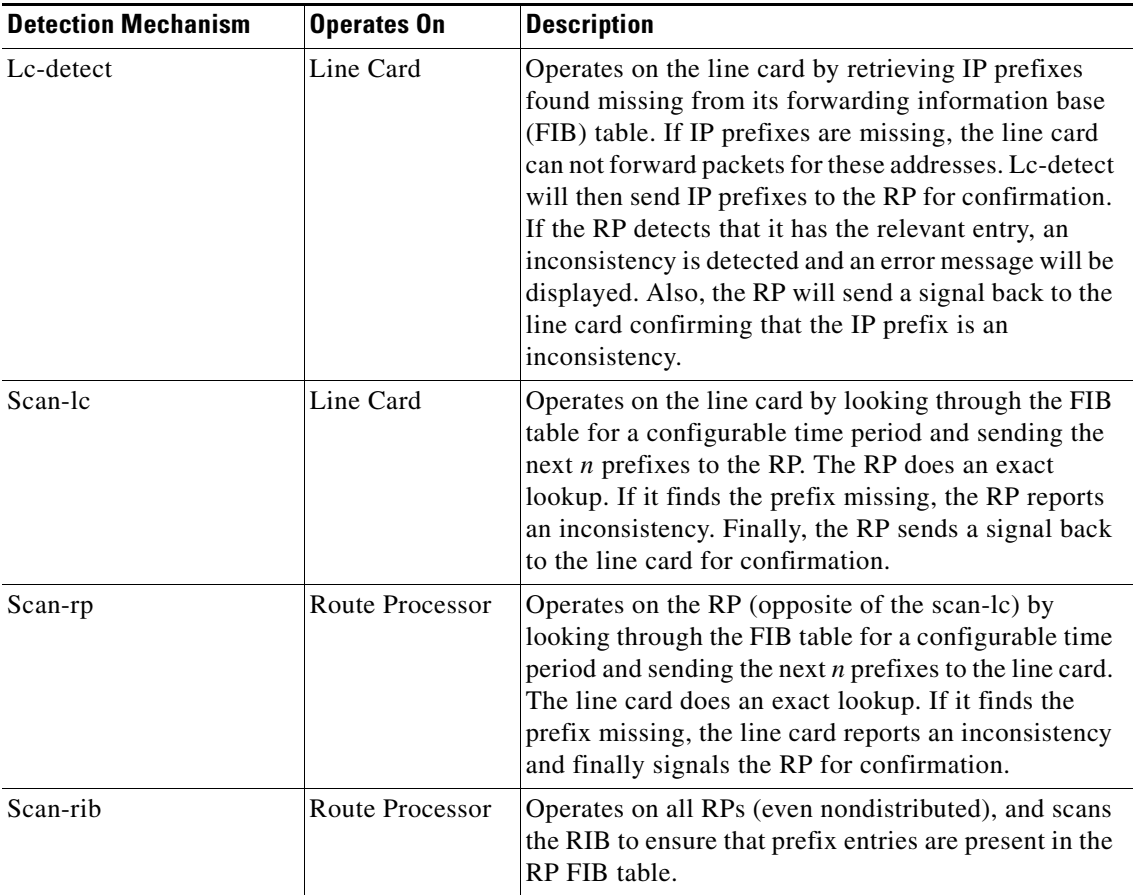

**Examples** The following example enables the CEF consistency checkers:

ip cef table consistency-check

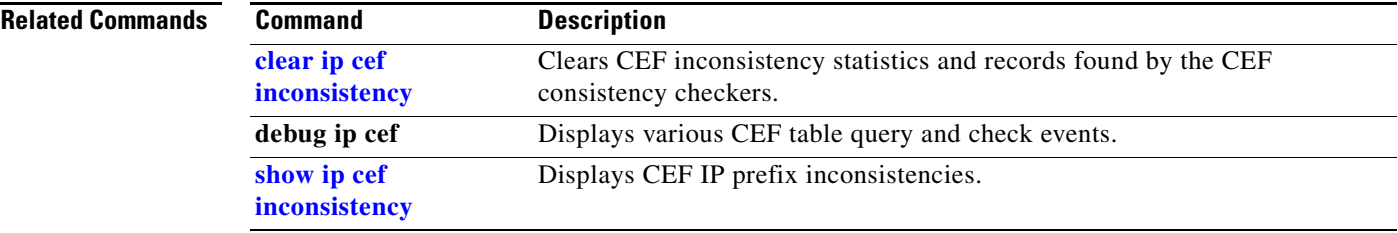

# <span id="page-21-0"></span>**ip cef table event-log**

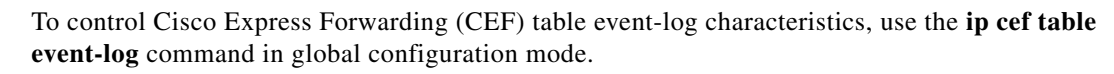

**ip cef table event-log** [**size** *event-number*] [**match** *ip-prefix mask*]

**no ip cef table event-log** [**size** *event-number*] [**match** *ip-prefix mask*]

#### **Specific to Virtual Private Network (VPN) Event Log**

**ip cef table event-log** [**size** *event-number*] [**vrf** *vrf-name*] [**match** *ip-prefix mask*]

**no ip cef table event-log** [**size** *event-number*] [**vrf** *vrf-name*] [**match** *ip-prefix mask*]

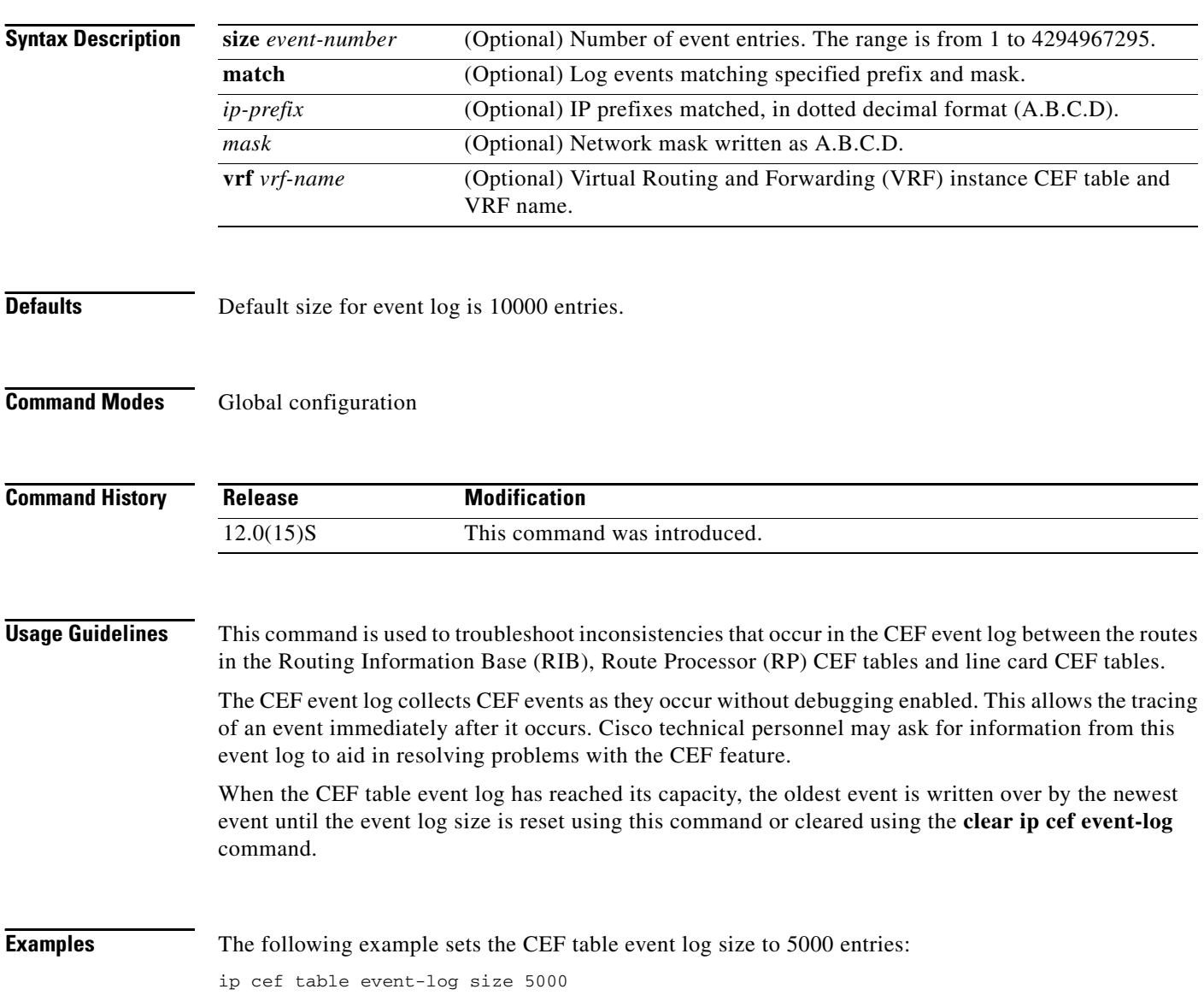

 $\mathsf{L}$ 

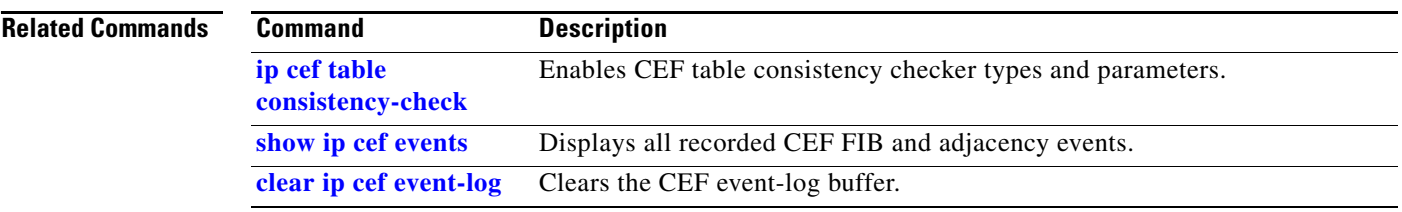

# <span id="page-23-0"></span>**ip cef table hardware resource-failure action**

To configure the default behavior for handling fast-path packet switching during low hardware memory or a memory failure on a Cisco 12000 Series E2 or ISE line card, use the **ip cef table hardware resource-failure action** command in global configuration mode:

**ip cef table hardware resource-failure action** {**drop** | **punt**}

**no ip cef table hardware resource-failure action** {**drop** | **punt**}

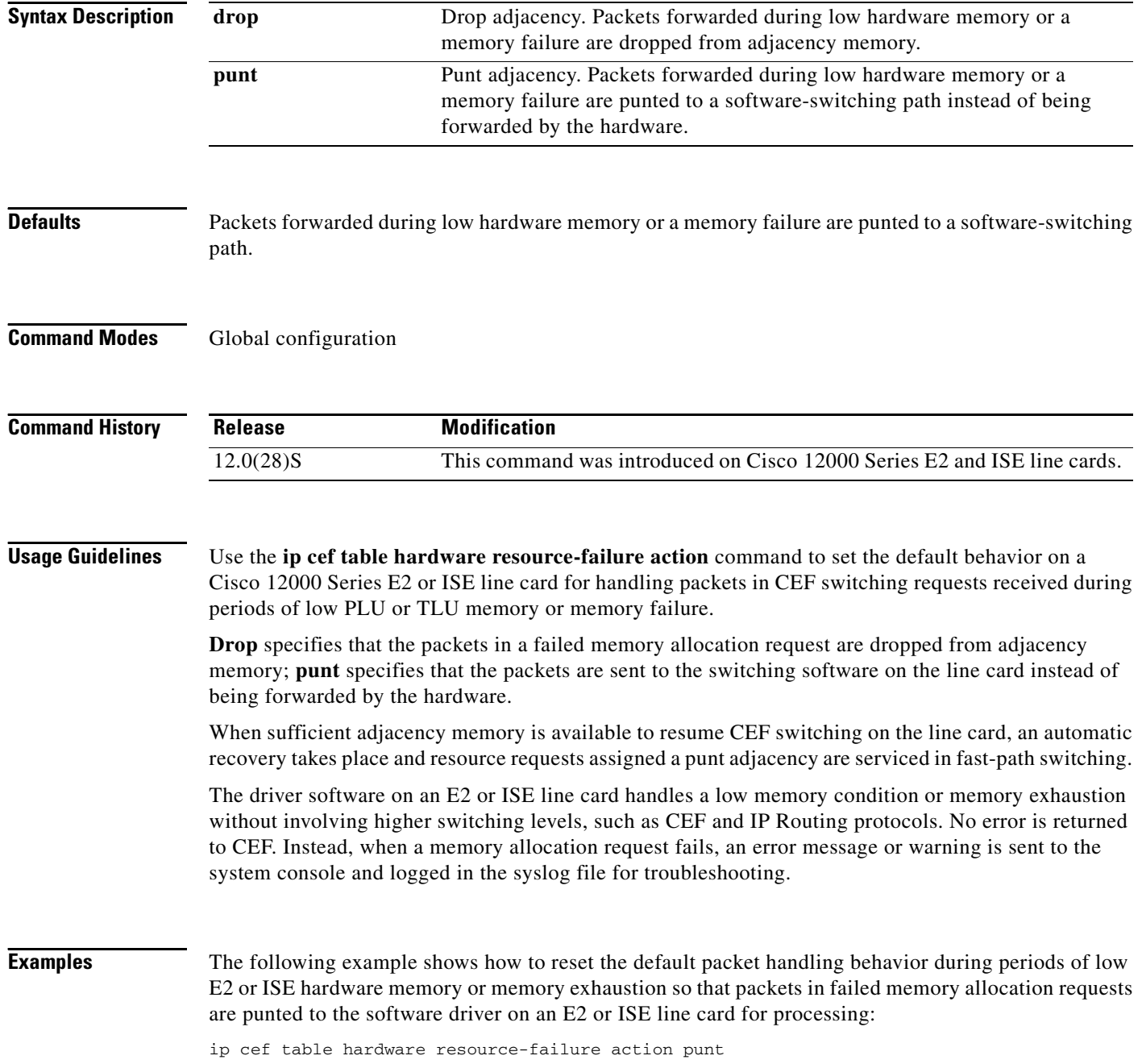

 $\mathsf{L}$ 

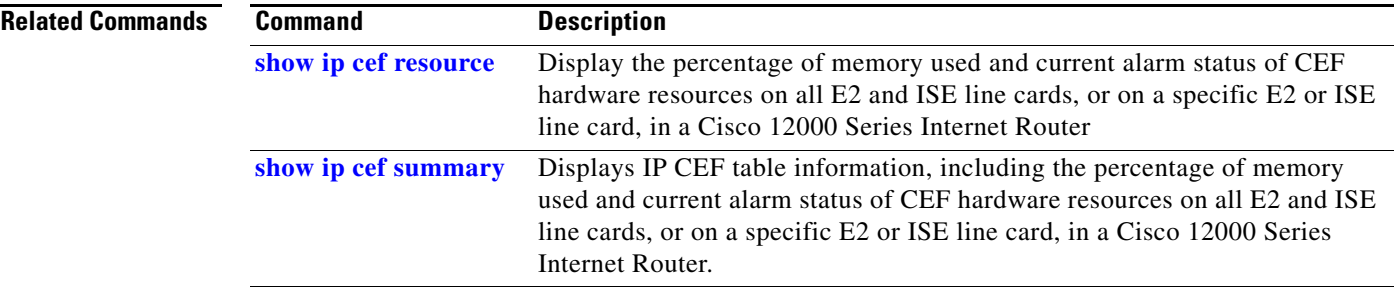

# <span id="page-25-0"></span>**ip cef table hardware resource-failure alarm threshold yellow**

To configure the (yellow) threshold used to generate a warning for PLU and TLU memory exhaustion on a Cisco 12000 Series E2 or ISE line card, use the **ip cef table hardware resource-failure alarm threshold yellow** command in global configuration mode:

**ip cef table hardware resource-failure alarm threshold yellow** *number*

**no ip cef table hardware resource-failure alarm threshold yellow** *number*

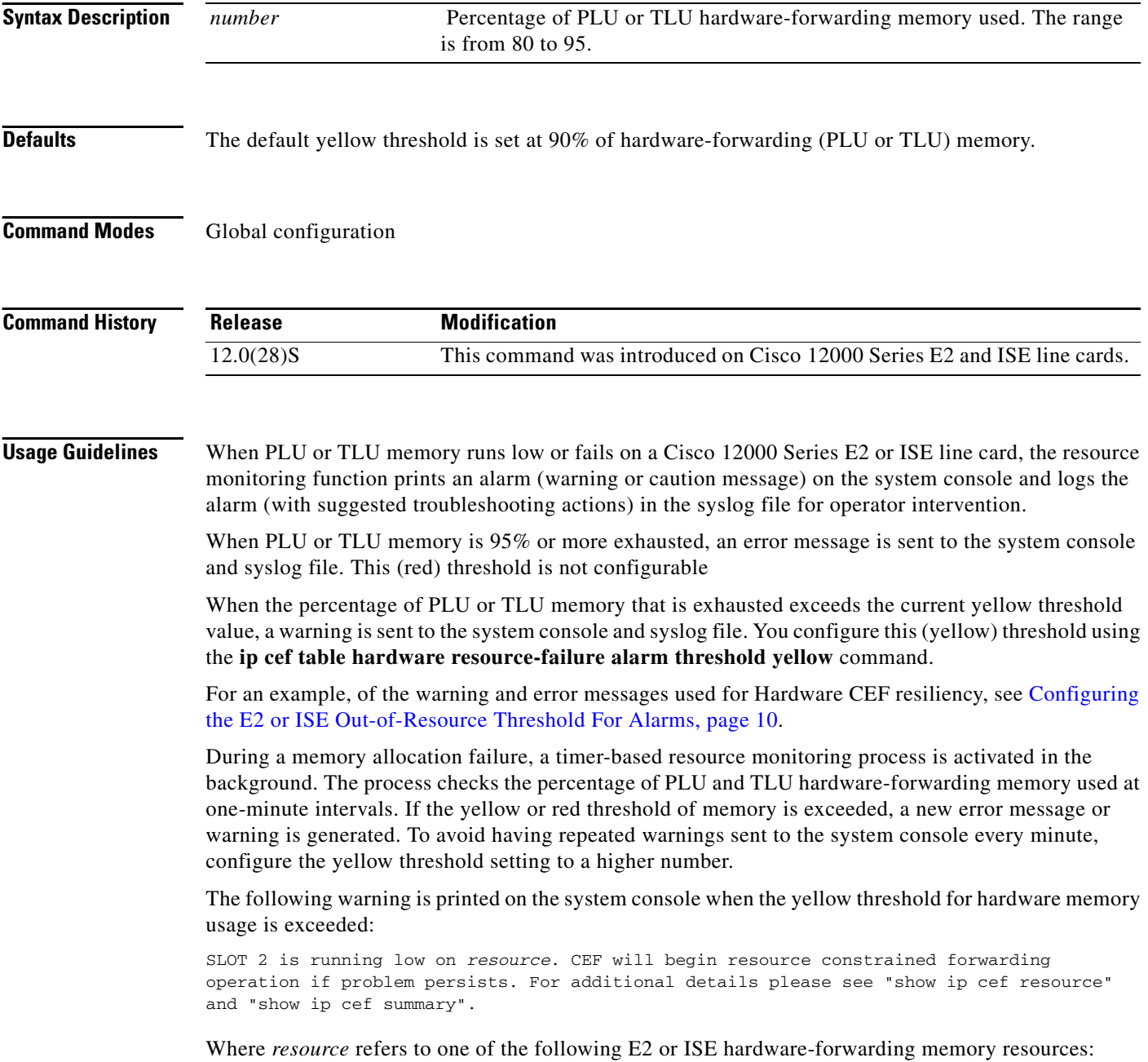

- **•** E2\_Rx\_PLU
- **•** E2\_Rx\_TLU
- **•** E3\_Rx\_PLU
- **•** E3\_Rx\_TLU

**Note** You cannot disable the warning generated when the configured percentage of PLU or TLU hardware used is exceeded. You can only raise (or lower) the default yellow threshold value.

**Examples** The following example shows how to set the yellow threshold for generating a caution alarm when the amount of E2 or ISE hardware-forwarding memory used exceeds 80% of available PLU or TLU memory:

ip cef table hardware resource-failure alarm threshold yellow 80

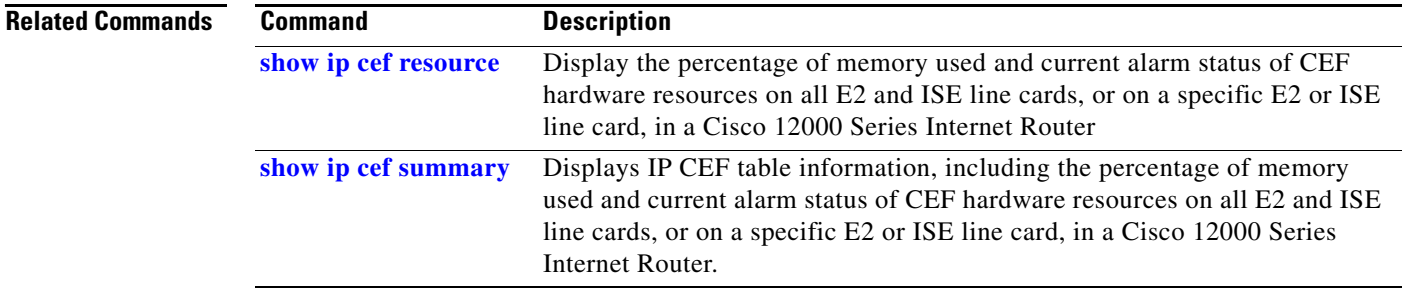

# <span id="page-27-0"></span>**show ip cef events**

To display all recorded Cisco Express Forwarding (CEF) forwarding information base (FIB) and adjacency events, use the **show ip cef events** command in privileged EXEC mode.

**show ip cef** [**vrf** *vrf-name*] **events** [*ip-prefix*] [**new** | **within** *seconds*] [**detail**] [**summary**]

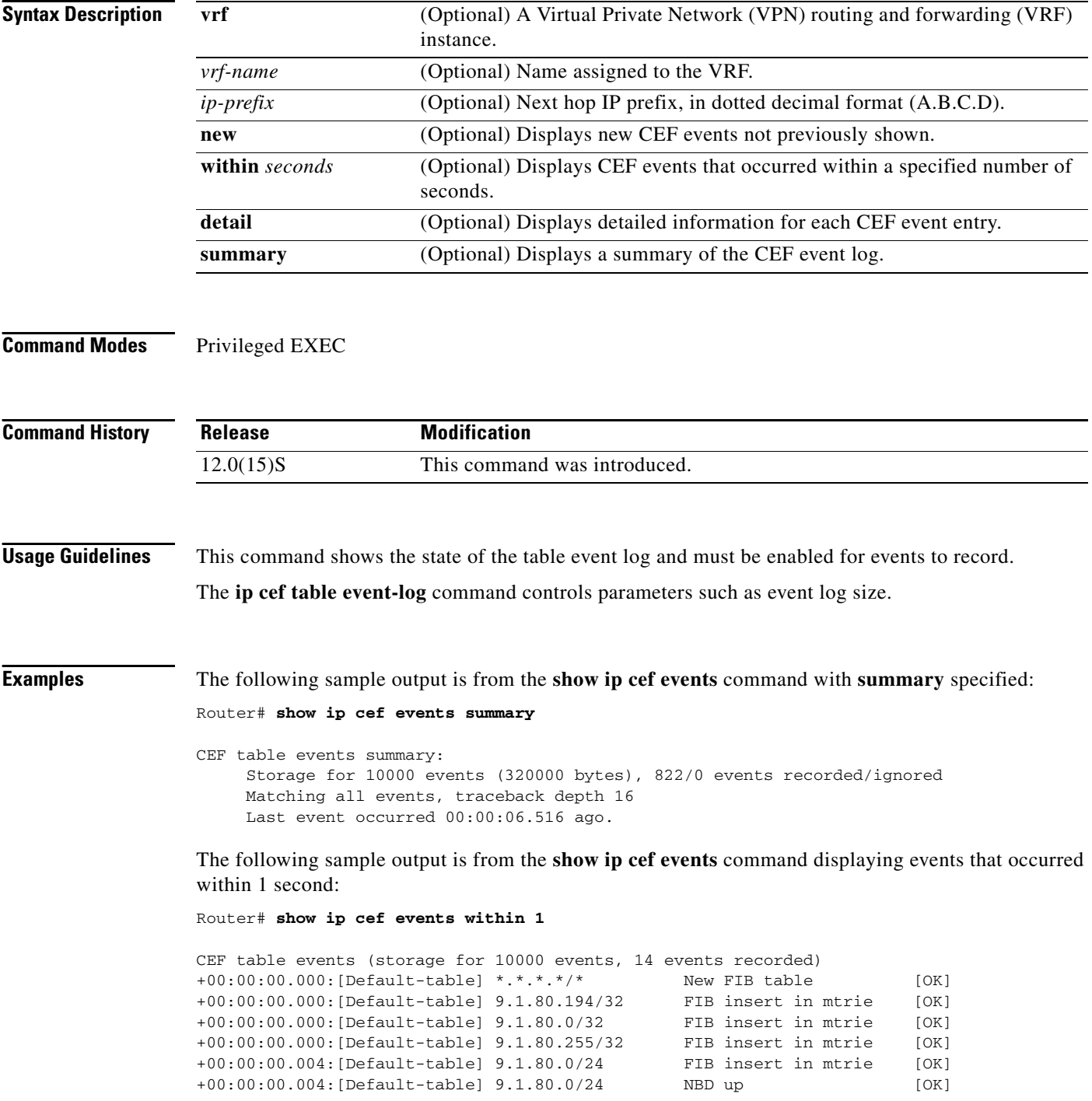

П

 $\mathsf{I}$ 

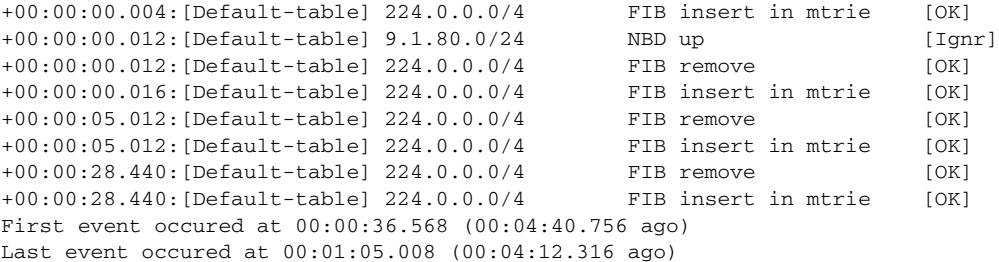

[Table 5](#page-28-0) describes the significant fields shown in the display.

| <b>Field</b>                            | <b>Description</b>                                                      |
|-----------------------------------------|-------------------------------------------------------------------------|
| $+00:00:00.000$                         | Time stamp of the IP CEF event.                                         |
| [Default-table]                         | Type of VPN routing and forwarding (VRF) table for this event<br>entry. |
| $\star \star \star \star \star / \star$ | All IP prefixes.                                                        |
| 9.1.80.194/32                           | IP prefix associated with the event.                                    |
| FIB insert in mtrie                     | IP prefix insert in the FIB table event.                                |
| NBD up                                  | IP prefix up event.                                                     |
| FIB remove                              | FIB entry remove event.                                                 |
| [Ignr]                                  | CEF ignored event.                                                      |
| [OK]                                    | CEF processed event.                                                    |

<span id="page-28-0"></span>*Table 5 show ip cef events Field Descriptions*

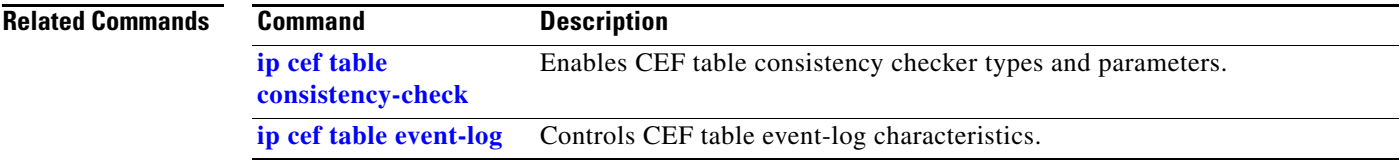

# <span id="page-29-0"></span>**show ip cef inconsistency**

To display Cisco Express Forwarding (CEF) IP prefix inconsistencies, use the **show ip cef inconsistency**  command in privileged EXEC mode.

**show ip cef** [**vrf** *vrf-name*] **inconsistency** [**records** [**detail**]]

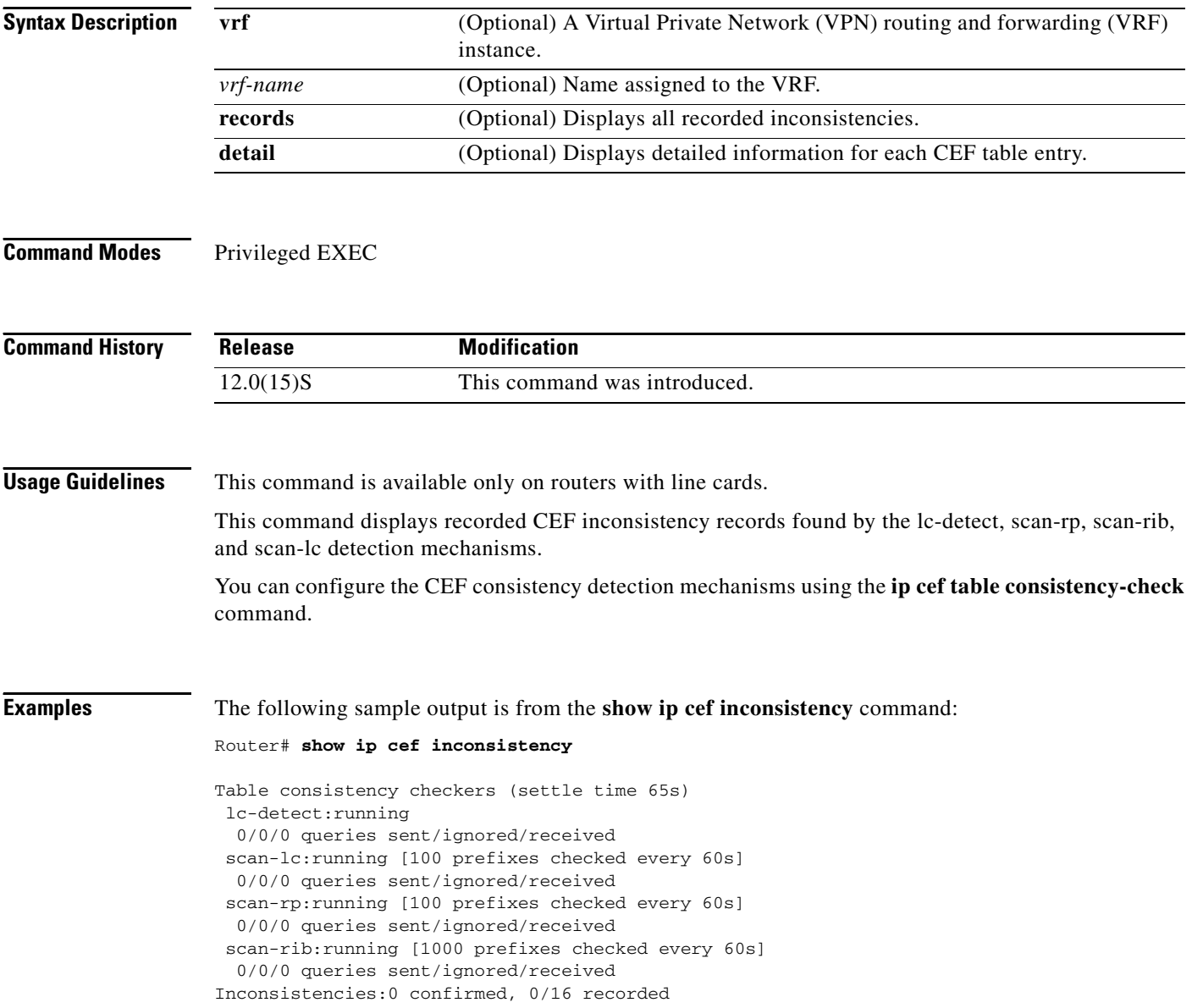

П

<span id="page-30-0"></span>I

[Table 6](#page-30-0) describes the significant fields shown in the display.

#### *Table 6 show ip cef inconsistency Field Descriptions*

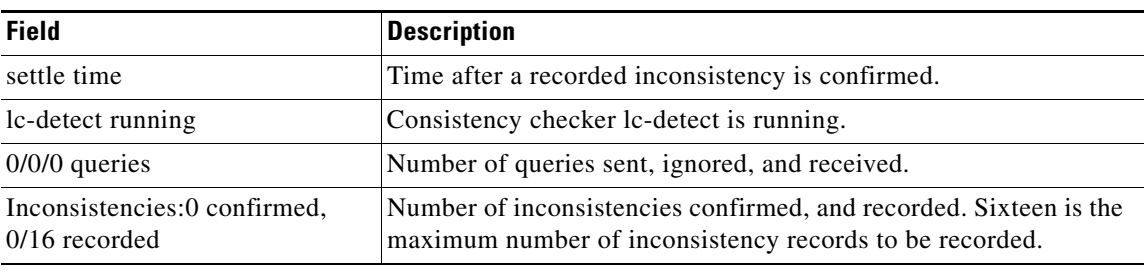

### **Related Commands**

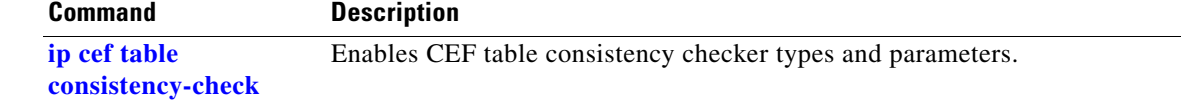

### <span id="page-31-0"></span>**show ip cef resource**

To display the percentage of memory used and current alarm status of CEF hardware resources on all E2 and ISE line cards in a Cisco 12000 Series Internet Router, use the **show ip cef resource** command in privileged EXEC mode:

#### **show ip cef resource**

To display the percentage of memory used and current alarm status of CEF hardware resources on a specific E2 or ISE line card, use the **execute-on slot** *number* **show ip cef resource** command in privileged EXEC or attach to the line card and then execute the **show ip cef resource** command:

#### **execute-on slot** *number* **show ip cef resource**

**Syntax Description** This command has no arguments or keywords.

**Command Modes** Privileged EXEC or line card

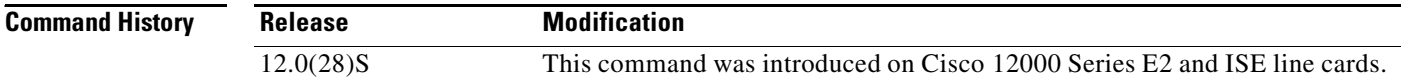

#### **Usage Guidelines** Use the **show ip cef resource** command to check the percentage that each CEF hardware resource is being used for fast-path forwarding on E2 and ISE line cards in a Cisco 12000 Series Internet Router. For example, you can use the command to monitor PLU and TLU memory utilization on a line card or when you suspect that CEF hardware resources may be running low on the router.

The **show ip cef resource** command also displays the current operational status for each CEF hardware resource.

Use the **show ip cef resource** command in privileged EXEC to display usage information about CEF hardware resources on all E2 and ISE line cards in a Cisco 12000 Series Internet Router. To display usage information for CEF hardware resources on a specific E2 or ISE line card, use the **execute-on slot**  *number* **show ip cef resource** command in privileged EXEC mode or attach to the line card and then execute the **show ip cef resource** command as shown in the Examples section.

The utilization percentage and operational status of each CEF hardware resource is updated every minute. If either the yellow (caution) or red (warning) threshold is exceeded, an alarm message is sent to the system console and logged in the syslog file to alert network operators that one or more resources are running low.

**Examples** The following example shows how to use the **show ip cef resource** command in privileged EXEC mode to monitor the operation of CEF hardware resources on all E2 and ISE line cards in a Cisco 12000 Series Internet Router. For a description of each output field, see [Table 7](#page-32-0).

```
Router# show ip cef resource
```
Hardware resource allocation status summary Green (Normal), Yellow (Caution) Red (Alarm)

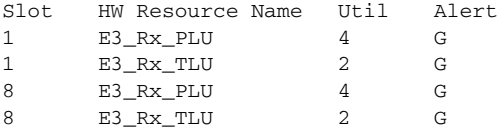

The next example shows how to use the **show ip cef resource** command to monitor CEF hardware resources on an E2 line card in slot 1:

Router# **execute-on slot 1 show ip cef resource**

========= Line Card (Slot 1) ========= CEF hardware resource allocation failure summary Green (Normal), Yellow (Caution) Red (Alarm)

HW Resource Name Util Alert E2\_Rx\_PLU 4 G E2\_Rx\_TLU 2 G

#### Router# **attach 1**

Entering Console for 3 Port Gigabit Ethernet in Slot: 1 Type "exit" to end this session

Press RETURN to get started!

LC-Slot1# **show ip cef resource**

CEF hardware resource allocation failure summary Green (Normal), Yellow (Caution) Red (Alarm)

HW Resource Name Util Alert E2\_Rx\_PLU 4 G E2\_Rx\_TLU 2 G

[Table 7](#page-32-0) describes the output fields.

#### <span id="page-32-0"></span>*Table 7 show ip cef resource Field Descriptions*

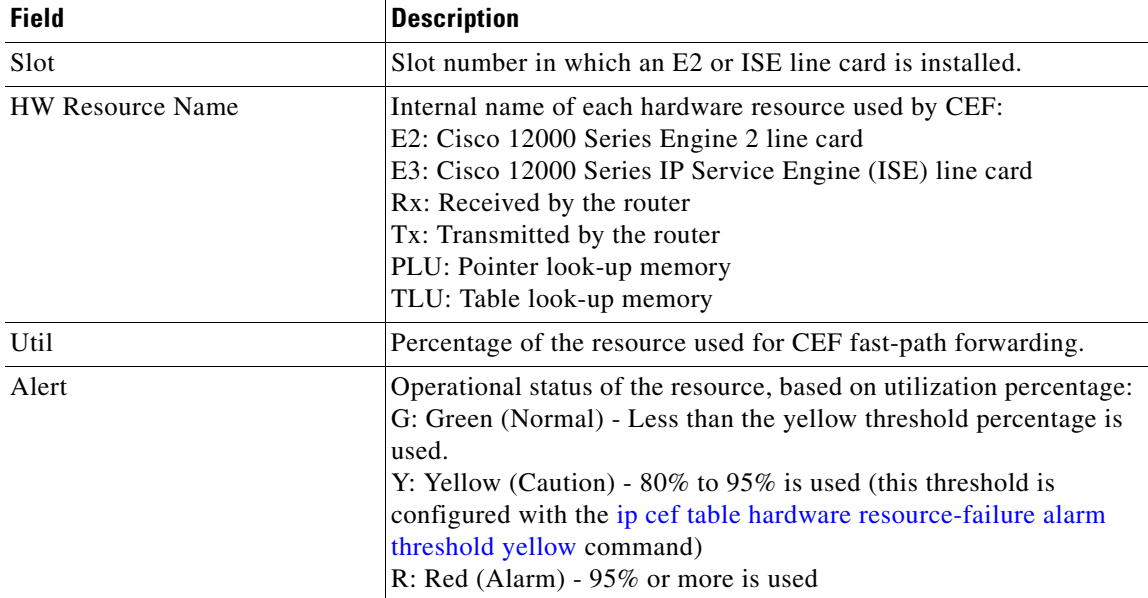

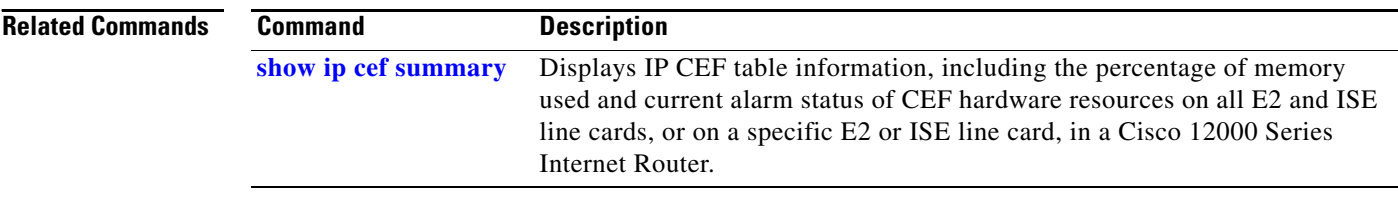

### <span id="page-34-0"></span>**show ip cef summary**

To display a summary of the IP CEF table information, including the percentage of memory used and current alarm status of CEF hardware resources on all E2 and ISE line cards in a Cisco 12000 Series Internet Router, use the **show ip cef summary** command in privileged EXEC mode:

#### **show ip cef summary**

To display IP CEF table information along with memory usage and current alarm status of CEF hardware resources on a specific E2 or ISE line card, use the **execute-on slot** *number* **show ip cef summary**  command in privileged EXEC or attach to the line card and then execute the **show ip cef summary**  command:

**execute-on slot** *number* **show ip cef summary** 

**Syntax Description** This command has no arguments or keywords.

**Command Modes** Privileged EXEC or line card

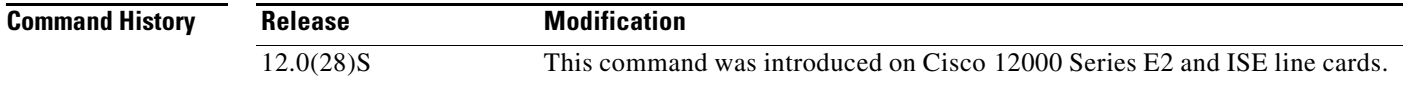

**Usage Guidelines** Use the **show ip cef summary** command in the same way as you use the [show ip cef resource](#page-31-0) command when you suspect that CEF hardware resources may be running low on the router or to check the percentage of each CEF hardware resource being used for fast-path forwarding on E2 and ISE line cards in a Cisco 12000 Series Internet Router. The command output displays PLU and TLU memory utilization on E2 and ISE line cards, following a summary of routing information taken from the Routing Information Base (RIB), Route Processor (RP), and the line card (LC) databases.

> Use the **show ip cef summary** command in privileged EXEC to display usage information about CEF hardware resources on all E2 and ISE line cards in a Cisco 12000 Series Internet Router. To display usage information for CEF hardware resources on a specific E2 or ISE line card, use the **execute-on slot**  *number* **show ip cef summary** command in privileged EXEC mode or attach to the line card and then execute the **show ip cef summary** command.

> The utilization percentage and operational status of each CEF hardware resource are updated every minute. If either the yellow (caution) or red (warning) threshold is exceeded, an alarm message is sent to the system console and logged in the syslog file to alert network operators that one or more resources are running low.

**Examples** The following example shows how to use the **show ip cef summary** command in privileged EXEC mode to monitor the operation of CEF hardware resources on all E2 and ISE line cards in a Cisco 12000 Series Internet Router and display a summary of IP CEF table information.

Router# **show ip cef summary**

IP Distributed CEF with switching (Table Version 126), flags=0x0

 79 routes, 0 reresolve, 0 unresolved (0 old, 0 new), peak 0 0 load sharing elements, 0 references 0 in-place/0 aborted modifications 71896 bytes allocated to the FIB table data structures universal per-destination load sharing algorithm, id 55F944D9 2(0) CEF resets Resolution Timer: Exponential (currently 1s, peak 1s) Tree summary: 8-8-8-8 stride pattern short mask protection disabled 79 leaves, 56 nodes using 61996 bytes Transient memory used: 96, max: 1315820 Table epoch: 0 (79 entries at this epoch) Hardware resource allocation status summary Green (Normal), Yellow (Caution) Red (Alarm) Slot HW Resource Name Util Alert  $E2_Rx_PLU$  4 G 1 E2\_Rx\_TLU 2 G 8 E2\_Rx\_PLU 4 G 8 E2\_Rx\_TLU 2 G

Adjacency Table has 46 adjacencies

The next example shows how to use the **show ip cef summary** command to monitor CEF hardware resources on an E2 or ISE line card in slot 1 by displaying a summary of IP CEF table information:

Router# **execute-on slot 1 show ip cef summary**

========= Line Card (Slot 1) ========= IP Distributed CEF with switching (Table Version 124), flags=0x0 79 routes, 0 reresolve, 0 unresolved (0 old, 0 new), peak 0 54 load sharing elements, 54 references 0 in-place/0 aborted modifications 337640 bytes allocated to the FIB table data structures universal per-destination load sharing algorithm, id 55F944D9 2(0) CEF resets Resolution Timer: Exponential (currently 1s, peak 1s) Tree summary: 16-8-8 stride pattern short mask protection disabled 79 leaves, 43 nodes using 309596 bytes Table epoch: 0 (79 entries at this epoch) CEF hardware resource allocation failure summary Green (Normal), Yellow (Caution) Red (Alarm) HW Resource Name Util Alert E2\_Rx\_PLU 4 G E2\_Rx\_TLU 2 G

Adjacency Table has 46 adjacencies

[Table 8](#page-36-0) describes the output fields of CEF-related hardware information.

 $\mathsf{L}$ 

<span id="page-36-0"></span>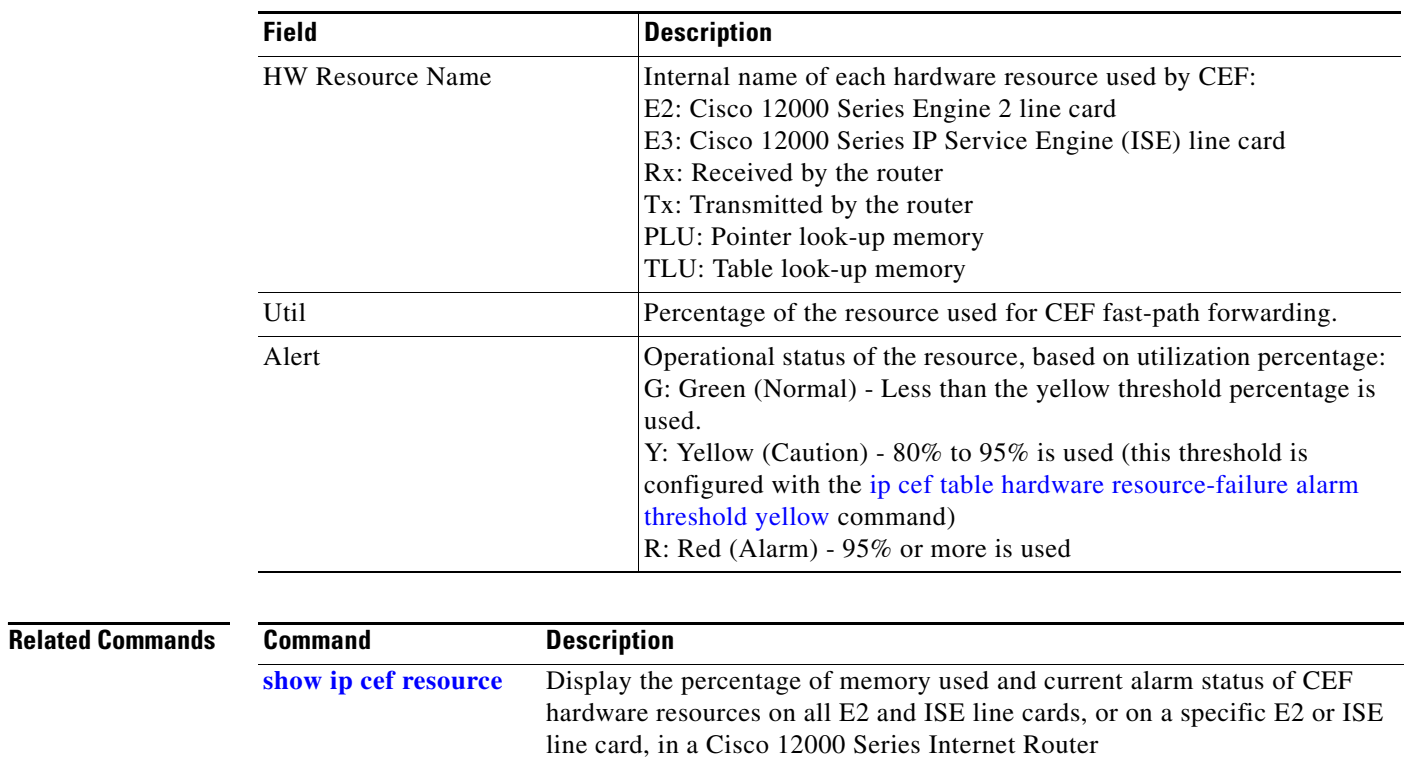

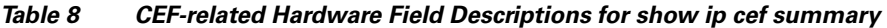

CCSP, the Cisco Square Bridge logo, Cisco Unity, Follow Me Browsing, FormShare, and StackWise are trademarks of Cisco Systems, Inc.; Changing the Way We Work, Live, Play, and Learn, and iQuick Study are service marks of Cisco Systems, Inc.; and Aironet, ASIST, BPX, Catalyst, CCDA, CCDP, CCIE, CCIP, CCNA, CCNP, Cisco, the Cisco Certified Internetwork Expert logo, Cisco IOS, Cisco Press, Cisco Systems, Cisco Systems Capital, the Cisco Systems logo, Empowering the Internet Generation, Enterprise/Solver, EtherChannel, EtherFast, EtherSwitch, Fast Step, GigaDrive, GigaStack, HomeLink, Internet Quotient, IOS, IP/TV, iQ Expertise, the iQ logo, iQ Net Readiness Scorecard, LightStream, Linksys, MeetingPlace, MGX, the Networkers logo, Networking Academy, Network Registrar, *Packet*, PIX, Post-Routing, Pre-Routing, ProConnect, RateMUX, Registrar, ScriptShare, SlideCast, SMARTnet, StrataView Plus, SwitchProbe, TeleRouter, The Fastest Way to Increase Your Internet Quotient, TransPath, and VCO are registered trademarks of Cisco Systems, Inc. and/or its affiliates in the United States and certain other countries.

All other trademarks mentioned in this document or Website are the property of their respective owners. The use of the word partner does not imply a partnership relationship between Cisco and any other company. (0406R)

Any Internet Protocol (IP) addresses used in this document are not intended to be actual addresses. Any examples, command display output, and figures included in the document are shown for illustrative purposes only. Any use of actual IP addresses in illustrative content is unintentional and coincidental.

© 2003—2006 Cisco Systems, Inc. All rights reserved.